# Oracle® Enterprise Manager Cloud **Control** Administrator's Guide for Oracle Autonomous **Databases**

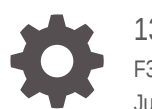

13c Release 5 F37177-10 July 2023

ORACLE

Oracle Enterprise Manager Cloud Control Administrator's Guide for Oracle Autonomous Databases, 13c Release 5

F37177-10

Copyright © 2019, 2023, Oracle and/or its affiliates.

This software and related documentation are provided under a license agreement containing restrictions on use and disclosure and are protected by intellectual property laws. Except as expressly permitted in your license agreement or allowed by law, you may not use, copy, reproduce, translate, broadcast, modify, license, transmit, distribute, exhibit, perform, publish, or display any part, in any form, or by any means. Reverse engineering, disassembly, or decompilation of this software, unless required by law for interoperability, is prohibited.

The information contained herein is subject to change without notice and is not warranted to be error-free. If you find any errors, please report them to us in writing.

If this is software, software documentation, data (as defined in the Federal Acquisition Regulation), or related documentation that is delivered to the U.S. Government or anyone licensing it on behalf of the U.S. Government, then the following notice is applicable:

U.S. GOVERNMENT END USERS: Oracle programs (including any operating system, integrated software, any programs embedded, installed, or activated on delivered hardware, and modifications of such programs) and Oracle computer documentation or other Oracle data delivered to or accessed by U.S. Government end users are "commercial computer software," "commercial computer software documentation," or "limited rights data" pursuant to the applicable Federal Acquisition Regulation and agency-specific supplemental regulations. As such, the use, reproduction, duplication, release, display, disclosure, modification, preparation of derivative works, and/or adaptation of i) Oracle programs (including any operating system, integrated software, any programs embedded, installed, or activated on delivered hardware, and modifications of such programs), ii) Oracle computer documentation and/or iii) other Oracle data, is subject to the rights and limitations specified in the license contained in the applicable contract. The terms governing the U.S. Government's use of Oracle cloud services are defined by the applicable contract for such services. No other rights are granted to the U.S. Government.

This software or hardware is developed for general use in a variety of information management applications. It is not developed or intended for use in any inherently dangerous applications, including applications that may create a risk of personal injury. If you use this software or hardware in dangerous applications, then you shall be responsible to take all appropriate fail-safe, backup, redundancy, and other measures to ensure its safe use. Oracle Corporation and its affiliates disclaim any liability for any damages caused by use of this software or hardware in dangerous applications.

Oracle®, Java, and MySQL are registered trademarks of Oracle and/or its affiliates. Other names may be trademarks of their respective owners.

Intel and Intel Inside are trademarks or registered trademarks of Intel Corporation. All SPARC trademarks are used under license and are trademarks or registered trademarks of SPARC International, Inc. AMD, Epyc, and the AMD logo are trademarks or registered trademarks of Advanced Micro Devices. UNIX is a registered trademark of The Open Group.

This software or hardware and documentation may provide access to or information about content, products, and services from third parties. Oracle Corporation and its affiliates are not responsible for and expressly disclaim all warranties of any kind with respect to third-party content, products, and services unless otherwise set forth in an applicable agreement between you and Oracle. Oracle Corporation and its affiliates will not be responsible for any loss, costs, or damages incurred due to your access to or use of third-party content, products, or services, except as set forth in an applicable agreement between you and Oracle.

# **Contents**

## [Preface](#page-3-0)

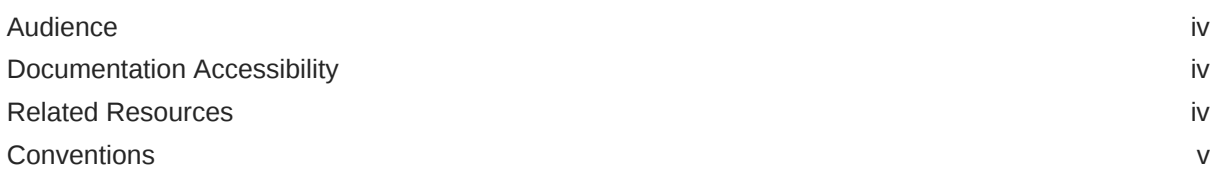

## 1 [Use Oracle Enterprise Manager for Autonomous Databases](#page-5-0)

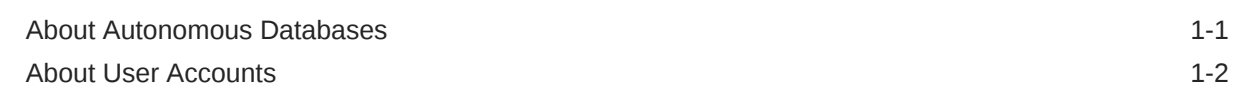

## 2 [Discover Autonomous Databases](#page-8-0)

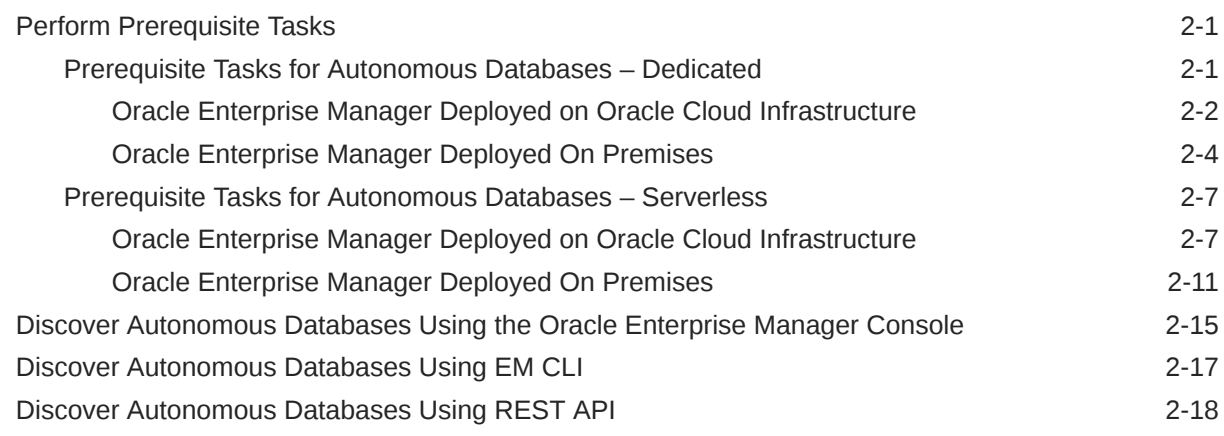

# 3 [Monitoring and Administration Tasks](#page-26-0)

# <span id="page-3-0"></span>Preface

This guide describes how you can use Oracle Enterprise Manager to discover, manage, and monitor Autonomous Databases.

Topics:

- **Audience**
- Documentation Accessibility
- Related Resources
- **[Conventions](#page-4-0)**

# Audience

This guide is intended for Database Administrators (DBAs) who want to use Oracle Enterprise Manager to discover Autonomous Databases. It also provides high-level information on the Oracle Enterprise Manager features for Autonomous Databases.

# Documentation Accessibility

For information about Oracle's commitment to accessibility, visit the Oracle Accessibility Program website at [http://www.oracle.com/pls/topic/lookup?](http://www.oracle.com/pls/topic/lookup?ctx=acc&id=docacc) [ctx=acc&id=docacc](http://www.oracle.com/pls/topic/lookup?ctx=acc&id=docacc).

#### **Accessible Access to Oracle Support**

Oracle customers who have purchased support have access to electronic support through My Oracle Support. For information, visit [http://www.oracle.com/pls/topic/](http://www.oracle.com/pls/topic/lookup?ctx=acc&id=info) [lookup?ctx=acc&id=info](http://www.oracle.com/pls/topic/lookup?ctx=acc&id=info) or visit [http://www.oracle.com/pls/topic/lookup?](http://www.oracle.com/pls/topic/lookup?ctx=acc&id=trs) [ctx=acc&id=trs](http://www.oracle.com/pls/topic/lookup?ctx=acc&id=trs) if you are hearing impaired.

# Related Resources

Here are links to related resources:

- For information on how to use Oracle Enterprise Manager for Oracle Databases, database concepts and features, see [Oracle Database Documentation.](https://docs.oracle.com/en/database/oracle/oracle-database/index.html)
- For information on Oracle Cloud Infrastructure and Autonomous Databases, see:
	- [Oracle Cloud Infrastructure Documentation](https://docs.cloud.oracle.com/iaas/Content/home.htm)
	- [Autonomous Data Warehouse Documentation](https://docs.oracle.com/en/cloud/paas/autonomous-data-warehouse-cloud/)
	- [Autonomous Transaction Processing Documentation](https://docs.oracle.com/en/cloud/paas/atp-cloud/index.html)

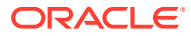

• For information on Oracle Enterprise Manager, see [Oracle Enterprise Manager](https://docs.oracle.com/en/enterprise-manager/) [Documentation](https://docs.oracle.com/en/enterprise-manager/).

# <span id="page-4-0"></span>**Conventions**

The following text conventions are used in this document:

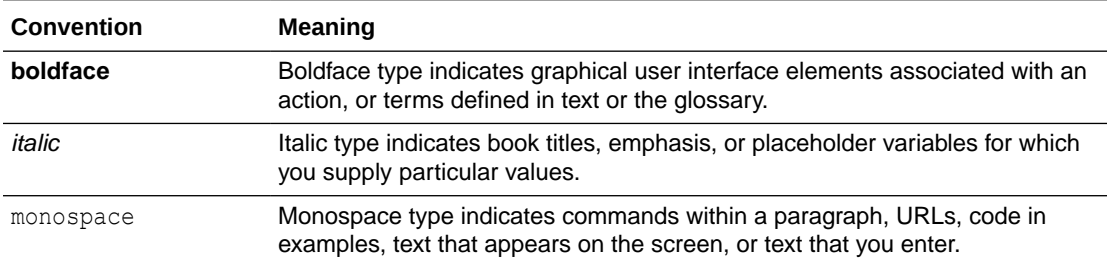

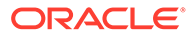

# <span id="page-5-0"></span>1 Use Oracle Enterprise Manager for Autonomous Databases

You can use Oracle Enterprise Manager to discover, manage, and monitor your Autonomous Databases.

Oracle Enterprise Manager supports the following Autonomous Databases and the term "Autonomous Databases" in this guide collectively refers to them:

- Autonomous Data Warehouse Dedicated
- Autonomous Transaction Processing Dedicated
- Autonomous Data Warehouse Serverless
- Autonomous Transaction Processing Serverless

Oracle Enterprise Manager is deployed either on Oracle Cloud Infrastructure or on-premises, and using it you can:

- Discover Autonomous Databases.
- Monitor the health and performance of Autonomous Databases and perform deep diagnostics on the Performance Hub.
- Perform database administration tasks such as storage management, and schema management tasks such as creating database objects.

Separate licensing is not required to use Oracle Enterprise Manager for Autonomous Databases. All the supported Oracle Enterprise Manager features for Oracle Databases are bundled with the Autonomous Database.

For information on:

- Oracle Enterprise Manager features for Autonomous Databases, see [Monitoring and](#page-26-0) [Administration Tasks.](#page-26-0)
- Oracle Database Features in Dedicated Autonomous Database Deployments, see [Oracle](https://docs.oracle.com/en/cloud/paas/autonomous-database/adbdk/#articletitle) [Database Features in Autonomous Database on Dedicated Exadata Infrastructure](https://docs.oracle.com/en/cloud/paas/autonomous-database/adbdk/#articletitle) in *Oracle Autonomous Database on Dedicated Exadata Infrastructure*.
- Oracle Database features in Autonomous Database Serverless, see [Autonomous](https://docs.oracle.com/en/cloud/paas/autonomous-database/adbsa/experienced-database-users.html#GUID-58EE6599-6DB4-4F8E-816D-0422377857E5) [Database for Experienced Oracle Database Users](https://docs.oracle.com/en/cloud/paas/autonomous-database/adbsa/experienced-database-users.html#GUID-58EE6599-6DB4-4F8E-816D-0422377857E5) in *Using Oracle Autonomous Database Serverless*.

#### **Topics:**

- About Autonomous Databases
- **[About User Accounts](#page-6-0)**

# About Autonomous Databases

Autonomous Databases are fully managed, preconfigured database environments that are created in Oracle Cloud Infrastructure.

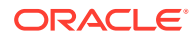

<span id="page-6-0"></span>Autonomous Databases are cloud databases that deliver end-to-end automation of tasks that are traditionally performed by DBAs, such as provisioning the database and monitoring security, availability, and performance. Using Autonomous Databases, you do not have to configure or manage any hardware, or install any software. After creating an Autonomous Database, you can scale the number of CPU cores or the storage capacity of the database at any time without impacting availability or performance.

Autonomous Databases are of the following types:

- **Autonomous Data Warehouse**, which provides an easy-to-use, fully autonomous data warehouse that scales elastically, delivers fast query performance and requires no database administration. It is designed to support all standard SQL and business intelligence (BI) tools, and provides all of the performance of the Oracle Database in an environment that is tuned and optimized for data warehouse workloads. For more information, see [Autonomous Data Warehouse](https://docs.oracle.com/en/cloud/paas/autonomous-data-warehouse-cloud/index.html).
- **Autonomous Transaction Processing**, which is designed to support all standard business applications and delivers scalable query performance. Autonomous Transaction Processing provides all of the performance of the Oracle Database in an environment that is tuned and optimized for transaction processing workloads. For more information, see [Autonomous Transaction Processing](https://docs.oracle.com/en/cloud/paas/atp-cloud/index.html).

When you create an Autonomous Database, you have the following deployment options:

- **Dedicated Exadata Infrastructure**, which is a private database cloud in the public cloud. A completely dedicated compute, storage, network and database service for only a single tenant. Dedicated infrastructure provides for the highest levels of security isolation and governance.
- **Serverless**, which is an easy-to-use option that scales elastically and delivers fast query performance. Oracle autonomously operates all aspects of the database life cycle from database placement to backup and updates.

Most tasks related to Autonomous Databases are automated, however, you have to monitor, diagnose, and perform basic application-level administrative tasks. Here's where you can use Oracle Enterprise Manager and ensure:

- Alert-driven monitoring for visibility into availability and key metrics.
- In-depth application performance diagnostics and troubleshooting.
- Insight-driven utilization analysis built on aggregated monitoring, based on historical data.

# About User Accounts

You must have certain Administrator accounts to use Oracle Enterprise Manager for Autonomous Databases.

The following table lists the Oracle Enterprise Manager Administrator accounts and the Autonomous Database-related tasks users assigned these can perform. For information on how to create administrators in Oracle Enterprise Manager, see [Creating Roles and Administrators](https://docs.oracle.com/cd/cloud-control-13.3/EMGSG/creating_roles_admins.htm#EMGSG105) in *Oracle Enterprise Manager Cloud Control Getting Started Guide*.

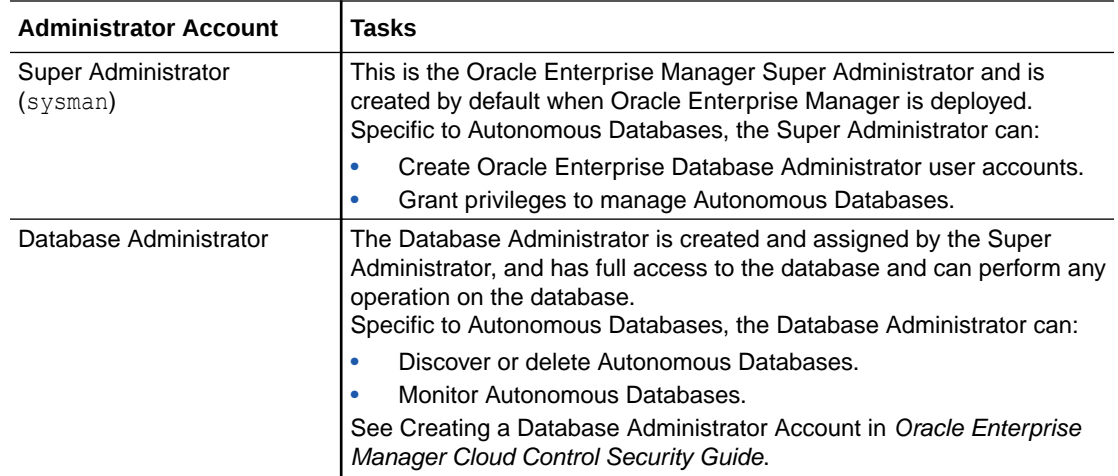

Other than the two Oracle Enterprise Manager administrator accounts, you must also have the user accounts listed in the following table, which are created when the Autonomous Database is created.

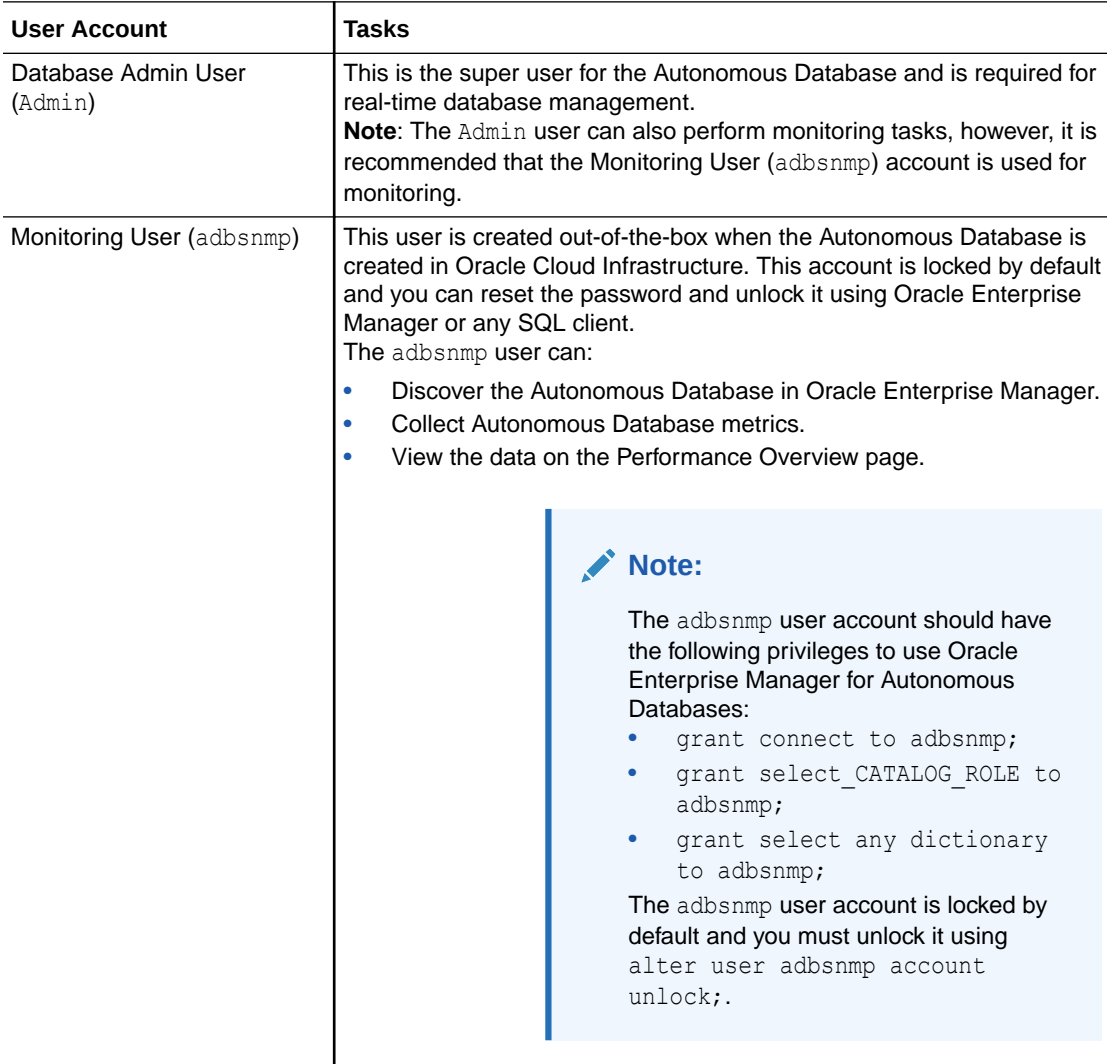

# <span id="page-8-0"></span>2 Discover Autonomous Databases

Autonomous Databases are created in Oracle Cloud Infrastructure and then discovered in Oracle Enterprise Manager for monitoring.

You can discover Autonomous Databases using Oracle Enterprise Manager deployed on Oracle Cloud Infrastructure or on premises. This chapter provides the prerequisite tasks, and the procedures to discover Autonomous Databases in Oracle Enterprise Manager using:

- Oracle Enterprise Manager Console
- EM CLI
- REST API

#### **Topics:**

- Perform Prerequisite Tasks
- [Discover Autonomous Databases Using the Oracle Enterprise Manager Console](#page-22-0)
- [Discover Autonomous Databases Using EM CLI](#page-24-0)
- [Discover Autonomous Databases Using REST API](#page-25-0)

# Perform Prerequisite Tasks

You must perform certain prerequisite tasks to set up Oracle Enterprise Manager to work with Oracle Cloud Infrastructure and discover Autonomous Databases.

You can discover Autonomous Databases from Oracle Enterprise Manager deployed on Oracle Cloud Infrastructure or on premises. The prerequisite tasks that must be performed for each deployment scenario differ for Autonomous Databases – Dedicated and Autonomous Databases – Serverless, and depending on which Autonomous Database you want to discover, you must follow the instructions given in one of the following sections.

#### **Topics:**

- Prerequisite Tasks for Autonomous Databases Dedicated
- [Prerequisite Tasks for Autonomous Databases Serverless](#page-14-0)

## Prerequisite Tasks for Autonomous Databases – Dedicated

To discover Autonomous Data Warehouse – Dedicated and Autonomous Transaction Processing – Dedicated in Oracle Enterprise Manager deployed on Oracle Cloud Infrastructure or on premises, you must first perform the prerequisite tasks listed in these sections:

- [Oracle Enterprise Manager Deployed on Oracle Cloud Infrastructure](#page-9-0)
- [Oracle Enterprise Manager Deployed On Premises](#page-11-0)

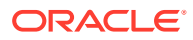

## <span id="page-9-0"></span>Oracle Enterprise Manager Deployed on Oracle Cloud Infrastructure

You can use Oracle Enterprise Manager deployed on Oracle Cloud Infrastructure and discover Autonomous Databases – Dedicated.

Before you discover Autonomous Databases – Dedicated, you must ensure that you have performed the following tasks:

• **Create an Autonomous Database – Dedicated in Oracle Cloud Infrastructure.** After you create the database, you must download the OCI Client Credential (Wallet) and save the .zip file to provide client access to the Autonomous Database – Dedicated. For information, see [Create an Autonomous Database on Dedicated Exadata](https://docs.oracle.com/en/cloud/paas/autonomous-database/dedicated/adbba/index.html#articletitle)

[Infrastructure](https://docs.oracle.com/en/cloud/paas/autonomous-database/dedicated/adbba/index.html#articletitle) and [Download Client Credentials](https://docs.oracle.com/en/cloud/paas/autonomous-database/dedicated/bjjsh/#articletitle) in *Oracle Autonomous Database on Dedicated Exadata Infrastructure*.

• **Configure and deploy Oracle Enterprise Manager on Oracle Cloud Infrastructure.** Oracle Enterprise Manager should be deployed in a Public or Private subnet in the same VCN as the Autonomous Database – Dedicated. The Enterprise Manager Oracle Management Service (OMS) includes a central Oracle Management Agent to discover Autonomous Databases, which are treated as non-host targets. The central agent is installed by default on the OMS host and must have SQL\*Net access to the Autonomous Database – Dedicated. Although, it is recommended that you use the central agent, you also have the option of using any other agent that is deployed on an existing Oracle Cloud Infrastructure Database system.

For information, see the [Setting Up Oracle Enterprise Manager on Oracle Cloud](https://docs.oracle.com/en/enterprise-manager/cloud-control/enterprise-manager-cloud-control/13.4/emcim/index.html) [Infrastructure](https://docs.oracle.com/en/enterprise-manager/cloud-control/enterprise-manager-cloud-control/13.4/emcim/index.html) tutorial.

- **Review and use the specified connectivity option to connect Oracle Enterprise Manager on Oracle Cloud Infrastructure with the Autonomous Database – Dedicated.** The network path to an Autonomous Database – Dedicated is through a Virtual Cloud Network (VCN) and subnet defined by the dedicated infrastructure hosting the database. Usually, the subnet is defined as Private, meaning that there is no Public Internet access to the database. Private IP addresses are used to connect Oracle Enterprise Manager with the Autonomous Database – Dedicated in the VCN. For information, see:
	- [Connect to Autonomous Database on Dedicated Exadata Infrastructure](https://docs.oracle.com/en/cloud/paas/autonomous-database/dedicated/adbbd/index.html#articletitle) in *Oracle Autonomous Database on Dedicated Exadata Infrastructure*.
	- [Private IP Addresses](https://docs.oracle.com/iaas/Content/Network/Tasks/managingIPaddresses.htm) in Oracle Cloud Infrastructure documentation.

The following diagram provides an overview of how Oracle Enterprise Manager deployed on Oracle Cloud Infrastructure connects with Autonomous Databases – Dedicated.

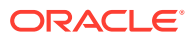

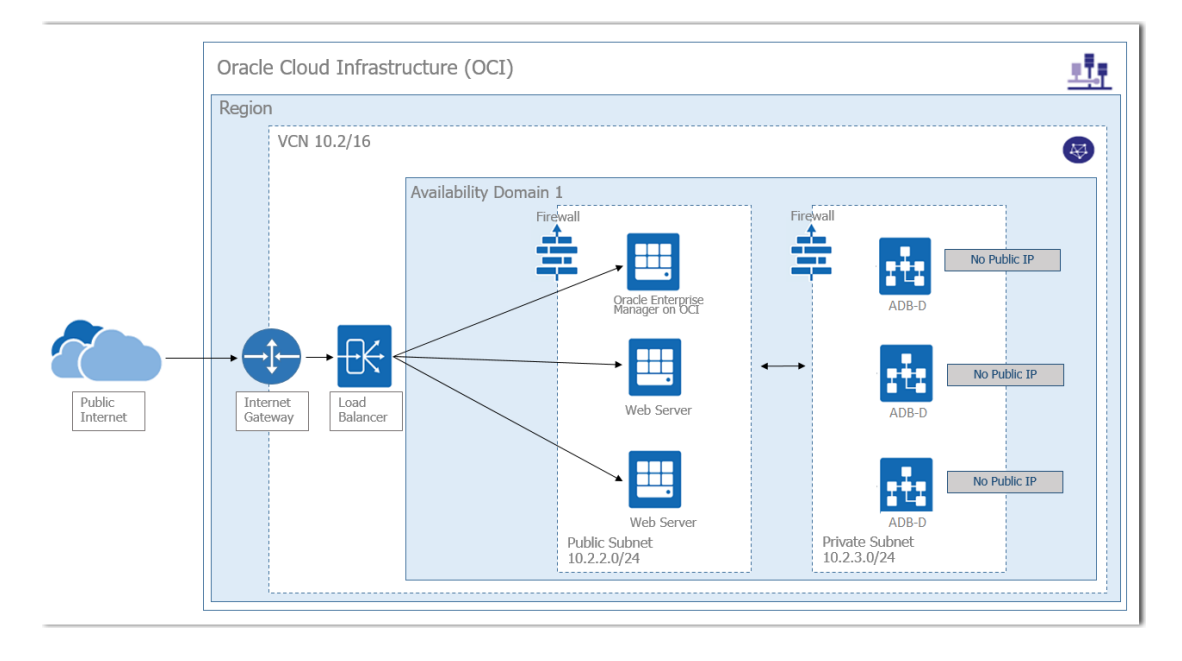

In the diagram:

• Oracle Enterprise Manager is deployed using a Marketplace image in a Public subnet in a VCN.

Note that in the diagram, the other Web Servers in the Public subnet are not a part of the Oracle Enterprise Manager deployment, but a part of a sample scenario that depicts a typical Oracle Cloud Infrastructure application deployment that connects with Autonomous Databases – Dedicated.

- Autonomous Databases Dedicated are created in a Private subnet in the same VCN.
- Oracle Enterprise Manager connects with Autonomous Databases Dedicated using a Private IP address.

#### **Other Prerequisite Tasks**

After the major components are in place, you must perform the following prerequisite tasks to discover an Autonomous Database – Dedicated.

- **1.** Create an Oracle Cloud Infrastructure Identity and Access Management (IAM) group named **EMGroup**, and add the DBA who will be managing and monitoring the Autonomous Database – Dedicated using Oracle Enterprise Manager to this group. Note that this DBA user must have an account in Oracle Cloud Infrastructure. See [To create a group](https://docs.oracle.com/iaas/Content/Identity/Tasks/managinggroups.htm#three) in Oracle Cloud Infrastructure documentation.
- **2.** Create the following policies to allow the DBA in **EMGroup** to manage and monitor the Autonomous Database – Dedicated using Oracle Enterprise Manager. Allow group EMGroup to manage autonomous-database in compartment <compartment in which the Autonomous Database resides>

Allow group EMGroup to manage orm-stacks in compartment <compartment in which the Oracle Enterprise Manager stack resides>

Allow group EMGroup to manage instance-family in compartment <compartment in which the Oracle Enterprise Manager stack resides>

Allow group EMGroup to manage volume-family in compartment <compartment in which the Oracle Enterprise Manager stack resides>

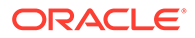

<span id="page-11-0"></span>Allow group EMGroup to manage load-balancers in compartment <compartment in which the Oracle Enterprise Manager stack resides>

Allow group EMGroup to manage virtual-network-family in compartment <compartment in which the Oracle Enterprise Manager stack resides>

Allow group EMGroup to manage file-family in compartment <compartment in which the Oracle Enterprise Manager stack resides>

Allow group EMGroup to manage autonomous-database-family in compartment <compartment in which the Oracle Enterprise Manager stack resides>

Allow group EMGroup to manage orm-jobs in compartment <compartment in which the Oracle Enterprise Manager stack resides>

Allow group EMGroup to read resource-availability in compartment <compartment in which the Autonomous Database resides> and <compartment in which the Oracle Enterprise Manager stack resides>

Allow group EMGroup to read limits in compartment <compartment in which the Autonomous Database resides> and <compartment in which the Oracle Enterprise Manager stack resides>

## **Note:**

For the last two policies listed above, to grant read access to resourceavailability and limits, you must use separate statements for each compartment.

See [To create a policy](https://docs.oracle.com/iaas/Content/Identity/Tasks/managingpolicies.htm#three) in Oracle Cloud Infrastructure documentation.

- **3.** Create a security list and add the following ingress rules to ensure secure access:
	- Rule for accessing Oracle Enterprise Manager from the public network, allow Transmission Control Protocol (TCP) traffic for port 7803.
	- Rule for accessing Autonomous Database Dedicated from Oracle Enterprise Manager subnet and VCN, allow TCP/TCPS traffic for the port value specified in the tnsnames.ora file in the OCI Client Credential (Wallet).

For information, see:

- [Security Lists](https://docs.oracle.com/iaas/Content/Network/Concepts/securitylists.htm#SecurityLists) in Oracle Cloud Infrastructure documentation.
- [Connect to Autonomous Database on Dedicated Exadata Infrastructure](https://docs.oracle.com/en/cloud/paas/autonomous-database/dedicated/adbbd/index.html#articletitle) in *Oracle Autonomous Database on Dedicated Exadata Infrastructure*.
- **4.** Unlock the adbsnmp user, which is created out-of-the-box when the Autonomous Database – Dedicated is created in Oracle Cloud Infrastructure. This account is locked by default and you can reset the password and unlock it using Oracle Enterprise Manager or a SQL client.

## Oracle Enterprise Manager Deployed On Premises

You can use Oracle Enterprise Manager deployed on premises to discover Autonomous Databases – Dedicated, including Autonomous Databases – Dedicated on Oracle Exadata Cloud at Customer.

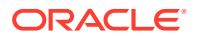

Before you discover Autonomous Databases – Dedicated, you must ensure that you have performed the following tasks:

- **Create an Autonomous Database Dedicated in Oracle Cloud Infrastructure.** After you create the database, you must download the OCI Client Credential (Wallet) and save the .zip file to provide client access to the Autonomous Database – Dedicated. For information, see [Create an Autonomous Database on Dedicated Exadata](https://docs.oracle.com/en/cloud/paas/autonomous-database/dedicated/adbba/index.html#articletitle) [Infrastructure](https://docs.oracle.com/en/cloud/paas/autonomous-database/dedicated/adbba/index.html#articletitle) and [Download Client Credentials](https://docs.oracle.com/en/cloud/paas/autonomous-database/dedicated/bjjsh/#articletitle) in *Oracle Autonomous Database on Dedicated Exadata Infrastructure*.
- **Deploy Oracle Enterprise Manager in your on-premises network.** The OMS includes a central Oracle Management Agent that can be used to discover Autonomous Databases, which are treated as non-host targets. The central agent is installed by default on the OMS host and must have SQL\*Net access to the Autonomous Database – Dedicated. Note that if you have an existing on-premises database or an Oracle Cloud Infrastructure Database system in the same VCN where the Autonomous Database – Dedicated resides, you have the option of using the agent that monitors them, instead of the central agent.

For information, see:

- Upgrading the Enterprise Manager Cloud Control 13c Release 5 Software Only with Plug-ins in *Oracle Enterprise Manager Cloud Control Upgrade Guide*.
- Overview of the Directories Created for an Enterprise Manager System in *Oracle Enterprise Manager Cloud Control Basic Installation Guide*.
- **Review and use the specified connectivity options to connect Oracle Enterprise Manager deployed on premises with the Autonomous Database – Dedicated.** Oracle Enterprise Manager on premises connects with the Autonomous Database – Dedicated using a Private IP address, and you can use one of the following options to connect Oracle Enterprise Manager deployed in your on-premises network to the Autonomous Database – Dedicated in your VCN.
	- Site-to-Site VPN, which is an Internet Protocol Security (IPSec) VPN. IPSec VPN provides standards-based IPSec encryption over public internet. See [Site-to-Site](https://docs.oracle.com/iaas/Content/Network/Tasks/managingIPsec.htm) [VPN](https://docs.oracle.com/iaas/Content/Network/Tasks/managingIPsec.htm) in Oracle Cloud Infrastructure documentation.
	- FastConnect, which provides an easy way to create a dedicated, private connection between the on-premises network and the VCN in Oracle Cloud Infrastructure. See [FastConnect](https://docs.oracle.com/iaas/Content/Network/Concepts/fastconnect.htm) in Oracle Cloud Infrastructure documentation.

Note that you do not have host access to the Autonomous Database – Dedicated in Oracle Cloud Infrastructure. If required, web server instances in the Private subnet can initiate connections to the internet by way of a NAT gateway. See [NAT Gateway](https://docs.oracle.com/iaas/Content/Network/Tasks/NATgateway.htm) in Oracle Cloud Infrastructure documentation.

The following diagram provides an overview of how Oracle Enterprise Manager deployed on premises connects and interacts with Autonomous Databases – Dedicated in Oracle Cloud Infrastructure.

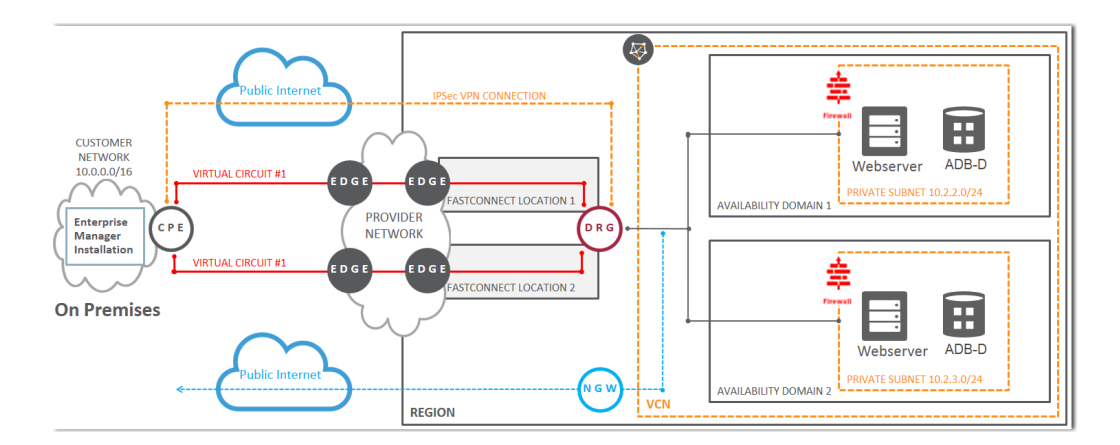

In the diagram:

- Oracle Enterprise Manager is deployed in an on-premises network.
- The Autonomous Databases Dedicated are created in Private subnets in a VCN in Oracle Cloud Infrastructure.
- The two connectivity options, Site-to-Site VPN and FastConnect, are displayed to demonstrate how Oracle Enterprise Manager deployed on premises connects with the Autonomous Database – Dedicated using these options.

#### **Other Prerequisite Tasks**

After the major components are in place, you must perform the following prerequisite tasks to discover an Autonomous Database – Dedicated.

- **1.** Create an Oracle Cloud Infrastructure IAM group named **EMGroup**, and add the DBA who will be managing and monitoring the Autonomous Database – Dedicated using Oracle Enterprise Manager to this group. Note that this DBA user must have an account in Oracle Cloud Infrastructure. See [To create a group](https://docs.oracle.com/iaas/Content/Identity/Tasks/managinggroups.htm#three) in Oracle Cloud Infrastructure documentation.
- **2.** Create the following policy to allow the DBA in **EMGroup** to manage and monitor the Autonomous Database – Dedicated using Oracle Enterprise Manager: Allow group EMGroup to manage autonomous-database in compartment <compartment in which the Autonomous Database resides>

See [To create a policy](https://docs.oracle.com/iaas/Content/Identity/Tasks/managingpolicies.htm#three) in Oracle Cloud Infrastructure documentation.

**3.** Create a security list and add the following ingress rule to ensure secure access: Rule for accessing Autonomous Database – Dedicated in the Oracle Cloud Infrastructure VCN from Oracle Enterprise Manager deployed on premises, allow TCP/TCPS traffic for the port value specified in the tnsnames.ora file in the OCI Client Credential (Wallet).

For information, see:

- [Security Lists](https://docs.oracle.com/iaas/Content/Network/Concepts/securitylists.htm#SecurityLists) in Oracle Cloud Infrastructure documentation.
- [Connect to Autonomous Database on Dedicated Exadata Infrastructure](https://docs.oracle.com/en/cloud/paas/autonomous-database/dedicated/adbbd/index.html#articletitle) in *Oracle Autonomous Database on Dedicated Exadata Infrastructure*.
- **4.** Unlock the adbsnmp user, which is created out-of-the-box when the Autonomous Database – Dedicated is created in Oracle Cloud Infrastructure. This account is locked by default and you can reset the password and unlock it using Oracle Enterprise Manager or a SQL client.

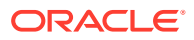

# <span id="page-14-0"></span>Prerequisite Tasks for Autonomous Databases – Serverless

To discover Autonomous Data Warehouse – Serverless and Autonomous Transaction Processing – Serverless in Oracle Enterprise Manager deployed on Oracle Cloud Infrastructure or on premises, you must first perform the prerequisite tasks listed in these sections:

- Oracle Enterprise Manager Deployed on Oracle Cloud Infrastructure
- [Oracle Enterprise Manager Deployed On Premises](#page-18-0)

## Oracle Enterprise Manager Deployed on Oracle Cloud Infrastructure

You can use Oracle Enterprise Manager deployed on Oracle Cloud Infrastructure and discover Autonomous Databases – Serverless.

Oracle Enterprise Manager deployed on Oracle Cloud Infrastructure can access Autonomous Databases – Serverless with Private Endpoints or with Public Endpoints using a Service Gateway. The following sections provide information on both scenarios, however, it is recommended that you configure Private Endpoints to access Autonomous Databases – Serverless.

### **Access Autonomous Database – Serverless Using a Private Endpoint**

This section walks you through a scenario in which you enable private access from your Oracle Enterprise Manager deployed on Oracle Cloud Infrastructure to the Autonomous Database – Serverless in Oracle Services Network using a *private endpoint*. For information on Autonomous Databases – Serverless and private endpoints, see [Configuring Network](https://docs.oracle.com/en/cloud/paas/autonomous-database/adbsa/private-endpoints-autonomous.html#GUID-60FE6BFD-B05C-4C97-8B4A-83285F31D575) [Access with Private Endpoints](https://docs.oracle.com/en/cloud/paas/autonomous-database/adbsa/private-endpoints-autonomous.html#GUID-60FE6BFD-B05C-4C97-8B4A-83285F31D575) in *Using Oracle Autonomous Database Serverless*.

• **Provision an Autonomous Database – Serverless with a Private Endpoint.** A private endpoint is a private IP address within your VCN that you can use to access the Autonomous Database – Serverless within Oracle Cloud Infrastructure. When you enable a private endpoint for an Autonomous Database – Serverless, the only access path to the database is through a VCN inside your Oracle Cloud Infrastructure tenancy. This is required for you to securely connect to the Autonomous Database – Serverless from Oracle Enterprise Manager. You can configure a private endpoint when you provision or clone an Autonomous Database – Serverless. For information, see [Configure Private Endpoints When You Provision or Clone an](https://docs.oracle.com/en/cloud/paas/autonomous-database/adbsa/network-private-endpoint-provision.html#GUID-2D6A7F84-C7F1-4149-867B-12106F1F7E66)

[Instance](https://docs.oracle.com/en/cloud/paas/autonomous-database/adbsa/network-private-endpoint-provision.html#GUID-2D6A7F84-C7F1-4149-867B-12106F1F7E66) in *Using Oracle Autonomous Database Serverless*.

- **Download the Client Credentials (Wallet).** After you provision the database, you must download the OCI Client Credential (Wallet) and save the .zip file to provide client access to the Autonomous Database – Serverless. For information, see [Download Client Credentials \(Wallets\)](https://docs.oracle.com/en/cloud/paas/autonomous-database/adbsa/connect-download-wallet.html#GUID-B06202D2-0597-41AA-9481-3B174F75D4B1) in *Using Oracle Autonomous Database Serverless*.
- **Configure and deploy Oracle Enterprise Manager on Oracle Cloud Infrastructure.** Oracle Enterprise Manager should be deployed using a marketplace image in a Public or Private subnet in the same VCN as the Autonomous Database – Serverless that was configured with private endpoints.

The OMS includes a central Oracle Management Agent to discover Autonomous Databases, which are treated as non-host targets. The central agent is installed by default on the OMS host and must have SQL\*Net access to the Autonomous Database – Serverless. Although, it is recommended that you use the central agent, you also have

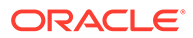

the option of using any other agent that is deployed on an existing Oracle Cloud Infrastructure Database system.

For information, see the [Setting Up Oracle Enterprise Manager on Oracle Cloud](https://docs.oracle.com/en/enterprise-manager/cloud-control/enterprise-manager-cloud-control/13.4/emcim/index.html) [Infrastructure](https://docs.oracle.com/en/enterprise-manager/cloud-control/enterprise-manager-cloud-control/13.4/emcim/index.html) tutorial.

• **Review and use the specified connectivity option to connect Oracle Enterprise Manager on Oracle Cloud Infrastructure with the Autonomous Database – Serverless.** With a private endpoint, database traffic remains private and within Oracle Cloud Infrastructure, thereby ensuring network security. For information on connecting from Oracle Enterprise Manager deployed on Oracle Cloud Infrastructure to an Autonomous Database – Serverless, see [Example: Connecting from Inside Oracle Cloud Infrastructure VCN](https://docs.oracle.com/en/cloud/paas/autonomous-database/adbsa/network-private-endpoint-examples.html#GUID-C63B9E0D-BBAC-42DB-A830-E88F8D0E0C72) in *Using Oracle Autonomous Database Serverless*.

The following diagram provides an overview of how Oracle Enterprise Manager deployed on Oracle Cloud Infrastructure connects with Autonomous Databases – Serverless using a private endpoint.

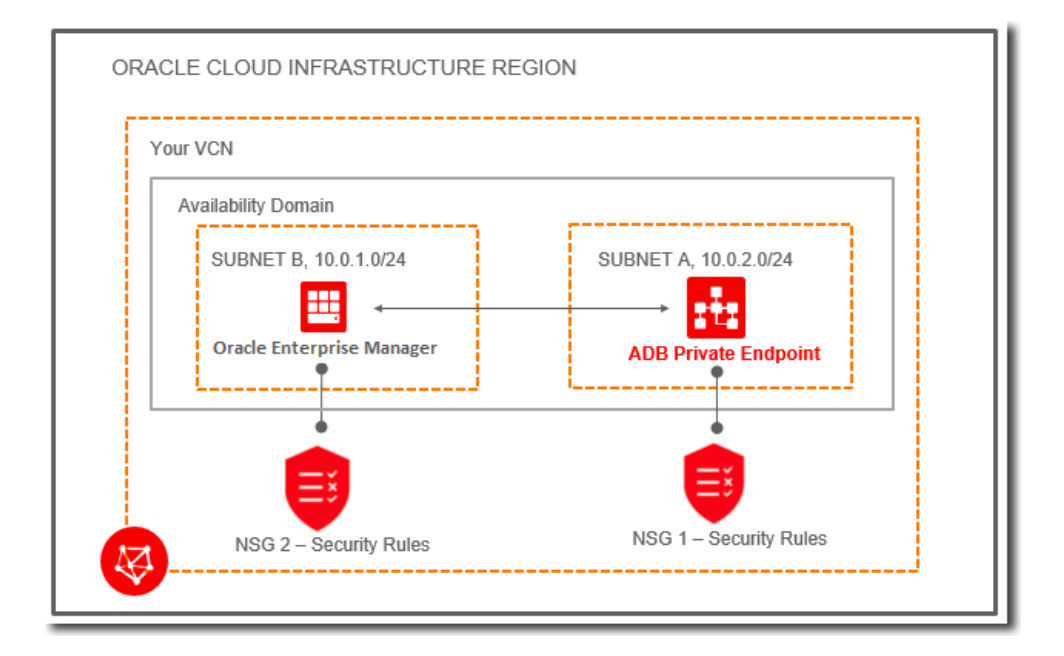

#### **Access Autonomous Database – Serverless Using the Service Gateway**

This section walks you through a scenario in which you enable access from your Oracle Enterprise Manager deployed on Oracle Cloud Infrastructure to the Autonomous Database – Serverless in the Oracle Services Network by using the *service gateway*. This method should only be used when the Autonomous Database – Serverless is not configured with a private endpoint. For information on Oracle Services Network and the Service Gateway, see [Access to Oracle Services: Service](https://docs.oracle.com/iaas/Content/Network/Tasks/servicegateway.htm) [Gateway](https://docs.oracle.com/iaas/Content/Network/Tasks/servicegateway.htm) in Oracle Cloud Infrastructure documentation.

• **Provision an Autonomous Database – Serverless.** As a first step, you must ensure that you have provisioned the Autonomous Database – Serverless. For information, see [Provision Autonomous Database](https://docs.oracle.com/en/cloud/paas/autonomous-database/adbsa/autonomous-provision.html#GUID-0B230036-0A05-4CA3-AF9D-97A255AE0C08) in *Using Oracle Autonomous Database Serverless*.

- **Download the Client Credentials (Wallet).** After you provision the database, you must download the OCI Client Credential (Wallet) and save the .zip file to provide client access to the Autonomous Database – Serverless. For information, see [Download Client Credentials \(Wallets\)](https://docs.oracle.com/en/cloud/paas/autonomous-database/adbsa/connect-download-wallet.html#GUID-B06202D2-0597-41AA-9481-3B174F75D4B1) in *Using Oracle Autonomous Database Serverless*.
- **Configure and deploy Oracle Enterprise Manager on Oracle Cloud Infrastructure.** Oracle Enterprise Manager should be deployed in a Public or Private subnet in the same VCN as the Autonomous Database – Serverless. The OMS includes a central Oracle Management Agent to discover Autonomous Databases, which are treated as non-host targets. The central agent is installed by default on the OMS host and must have SQL\*Net access to the Autonomous Database – Serverless. Although, it is recommended that you use the central agent, you also have the option of using any other agent that is deployed on an existing Oracle Cloud Infrastructure Database system.

For information, see the [Setting Up Oracle Enterprise Manager on Oracle Cloud](https://docs.oracle.com/en/enterprise-manager/cloud-control/enterprise-manager-cloud-control/13.4/emcim/index.html) [Infrastructure](https://docs.oracle.com/en/enterprise-manager/cloud-control/enterprise-manager-cloud-control/13.4/emcim/index.html) tutorial.

- **Create a Service Gateway.** You must create a service gateway as a resource in the VCN. This will enable the Oracle Enterprise Manager Deployed on Oracle Cloud Infrastructure in your VCN to privately access Autonomous Database – Serverless in the Oracle Services Network, without exposing the data to the public internet. For information, see **Task 1 Create the service gateway** in [Setting Up a Service](https://docs.oracle.com/iaas/Content/Network/Tasks/servicegateway.htm#setting_up_sgw) [Gateway in the Console](https://docs.oracle.com/iaas/Content/Network/Tasks/servicegateway.htm#setting_up_sgw) in Oracle Cloud Infrastructure documentation.
- **Review and use the specified connectivity option to connect Oracle Enterprise Manager on Oracle Cloud Infrastructure with the Autonomous Database – Serverless.** The next step is to ensure that the subnet in which Oracle Enterprise Manager resides in your VCN has access to the service gateway. To do so, you must add a route rule in the private subnet's route table. To do so, follow the instructions given in **Task 2: Update routing for the subnet** in [Setting Up a Service Gateway in the Console](https://docs.oracle.com/iaas/Content/Network/Tasks/servicegateway.htm#setting_up_sgw) in Oracle Cloud Infrastructure documentation, and choose **Service Gateway** as the **Target Type** and the service CIDR label **All <region> Services in Oracle Services Network** as the **Destination Service**. The service gateway now provides access to the Autonomous Databases – Serverless within the region in Oracle Services Network. The following diagram provides an overview of how Oracle Enterprise Manager deployed on Oracle Cloud Infrastructure connects with Autonomous Databases – Serverless using a service gateway.

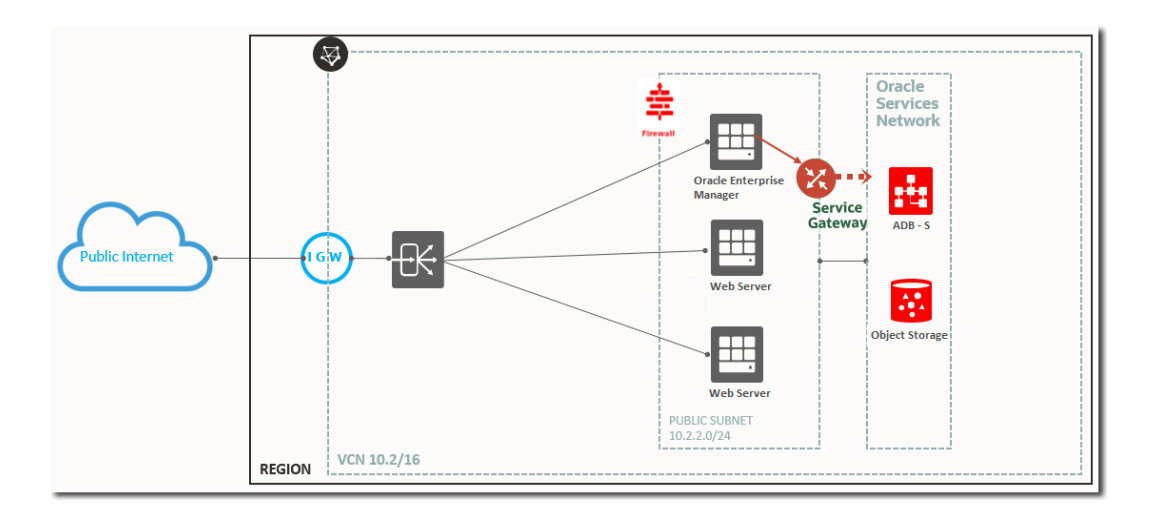

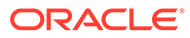

#### **Other Prerequisite Tasks**

After you have ensured that the major components are in place using one of the two options given above, you must perform the following prerequisite tasks to discover an Autonomous Database – Serverless for Oracle Enterprise Manager deployed on Oracle Cloud Infrastructure.

- **1.** Create an Oracle Cloud Infrastructure IAM group named **EMGroup**, and add the DBA who will be managing and monitoring the Autonomous Database – Serverless using Oracle Enterprise Manager to this group. Note that this DBA user must have an account in Oracle Cloud Infrastructure. See [To create a group](https://docs.oracle.com/iaas/Content/Identity/Tasks/managinggroups.htm#three) in Oracle Cloud Infrastructure documentation.
- **2.** Create the following policies to allow the DBA in **EMGroup** to manage and monitor the Autonomous Database – Dedicated using Oracle Enterprise Manager. Allow group EMGroup to manage autonomous-database in compartment <compartment in which the Autonomous Database resides>

Allow group EMGroup to manage orm-stacks in compartment <compartment in which the Oracle Enterprise Manager stack resides>

Allow group EMGroup to manage instance-family in compartment <compartment in which the Oracle Enterprise Manager stack resides>

Allow group EMGroup to manage volume-family in compartment <compartment in which the Oracle Enterprise Manager stack resides>

Allow group EMGroup to manage load-balancers in compartment <compartment in which the Oracle Enterprise Manager stack resides>

Allow group EMGroup to manage virtual-network-family in compartment <compartment in which the Oracle Enterprise Manager stack resides>

Allow group EMGroup to manage file-family in compartment <compartment in which the Oracle Enterprise Manager stack resides>

Allow group EMGroup to manage autonomous-database-family in compartment <compartment in which the Oracle Enterprise Manager stack resides>

Allow group EMGroup to manage orm-jobs in compartment <compartment in which the Oracle Enterprise Manager stack resides>

Allow group EMGroup to read resource-availability in compartment <compartment in which the Autonomous Database resides> and <compartment in which the Oracle Enterprise Manager stack resides>

Allow group EMGroup to read limits in compartment <compartment in which the Autonomous Database resides> and <compartment in which the Oracle Enterprise Manager stack resides>

## **Note:**

For the last two policies listed above, to grant read access to resourceavailability and limits, you must use separate statements for each compartment.

See [To create a policy](https://docs.oracle.com/iaas/Content/Identity/Tasks/managingpolicies.htm#three) in Oracle Cloud Infrastructure documentation.

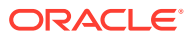

- <span id="page-18-0"></span>**3.** Create a security list and add the following ingress rules to ensure secure access:
	- Rule for accessing Oracle Enterprise Manager from the public network, allow Transmission Control Protocol (TCP) traffic for port 7803.
	- Rule for accessing Autonomous Database Serverless from Oracle Enterprise Manager subnet and VCN, allow TCPS traffic for the port value specified in the tnsnames.ora file in the OCI Client Credential (Wallet).

#### For information, see:

- [Security Lists](https://docs.oracle.com/iaas/Content/Network/Concepts/securitylists.htm#SecurityLists) in Oracle Cloud Infrastructure documentation.
- [About Connecting to an Autonomous Database Instance](https://docs.oracle.com/en/cloud/paas/autonomous-database/adbsa/connect-introduction.html#GUID-CD4C10A6-1C1E-4969-8F67-1433B6CE626A) in *Using Oracle Autonomous Database Serverless*.
- **4.** Unlock the adbsnmp user, which is created out-of-the-box when the Autonomous Database – Serverless is created in Oracle Cloud Infrastructure. This account is locked by default and you can reset the password and unlock it using Oracle Enterprise Manager or a SQL client.

## Oracle Enterprise Manager Deployed On Premises

You can use Oracle Enterprise Manager deployed on premises to discover Autonomous Databases – Serverless.

Oracle Enterprise Manager deployed on premises can access Autonomous Databases – Serverless with Private Endpoints or using Transit Routing using a Service Gateway. The following sections provide information on both scenarios, however, it is recommended that you configure Private Endpoints to access Autonomous Databases – Serverless.

#### **Access Autonomous Database – Serverless Using a Private Endpoint**

This section walks you through a scenario in which you enable private access from your Oracle Enterprise Manager deployed on premises to the Autonomous Database – Serverless in Oracle Services Network using a *private endpoint*. For information on Autonomous Databases – Serverless and private endpoints, see [Configuring Network Access with Private](https://docs.oracle.com/en/cloud/paas/autonomous-database/adbsa/private-endpoints-autonomous.html#GUID-60FE6BFD-B05C-4C97-8B4A-83285F31D575) [Endpoints](https://docs.oracle.com/en/cloud/paas/autonomous-database/adbsa/private-endpoints-autonomous.html#GUID-60FE6BFD-B05C-4C97-8B4A-83285F31D575) in *Using Oracle Autonomous Database Serverless*.

- **Provision an Autonomous Database Serverless with a Private Endpoint.** A private endpoint is a private IP address within your VCN that you can use to access Autonomous Database – Serverless within Oracle Cloud Infrastructure. When you enable a private endpoint for an Autonomous Database – Serverless, the only access path to the database is through a VCN inside your Oracle Cloud Infrastructure tenancy. This is required for you to securely connect to the Autonomous Database – Serverless from Oracle Enterprise Manager. You can configure a private endpoint when you provision or clone an Autonomous Database – Serverless. For information, see [Configure Private Endpoints When You Provision or Clone an](https://docs.oracle.com/en/cloud/paas/autonomous-database/adbsa/network-private-endpoint-provision.html#GUID-2D6A7F84-C7F1-4149-867B-12106F1F7E66) [Instance](https://docs.oracle.com/en/cloud/paas/autonomous-database/adbsa/network-private-endpoint-provision.html#GUID-2D6A7F84-C7F1-4149-867B-12106F1F7E66) in *Using Oracle Autonomous Database Serverless*.
- **Download the Client Credentials (Wallet).** After you provision the database, you must download the OCI Client Credential (Wallet) and save the .zip file to provide client access to the Autonomous Database – Serverless. For information, see [Download Client Credentials \(Wallets\)](https://docs.oracle.com/en/cloud/paas/autonomous-database/adbsa/connect-download-wallet.html#GUID-B06202D2-0597-41AA-9481-3B174F75D4B1) in *Using Oracle Autonomous Database Serverless*.
- **Deploy Oracle Enterprise Manager in your on-premises network.** The OMS includes a central Oracle Management Agent that can be used to discover Autonomous Databases, which are treated as non-host targets. The central agent is installed by default on the OMS host and must have SQL\*Net access to the Autonomous Database –

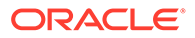

Serverless. Note that if you have an existing on-premises database or an Oracle Cloud Infrastructure Database system in the same VCN where the Autonomous Database – Serverless resides, you have the option of using the agent that monitors them, instead of the central agent. For information, see:

- Upgrading the Enterprise Manager Cloud Control 13c Release 5 Software Only with Plug-ins in *Oracle Enterprise Manager Cloud Control Upgrade Guide*.
- Overview of the Directories Created for an Enterprise Manager System in *Oracle Enterprise Manager Cloud Control Basic Installation Guide*.
- **Review and use the specified connectivity option to connect Oracle Enterprise Manager on premises with the Autonomous Database – Serverless.** Oracle Enterprise Manager is deployed in an on-premises data center and connects privately to the Autonomous Database – Serverless, thereby ensuring that traffic does not go over public internet. For information on connecting from Oracle Enterprise Manager deployed on premises to an Autonomous Database – Serverless, see [Example: Connecting](https://docs.oracle.com/en/cloud/paas/autonomous-database/adbsa/network-private-endpoint-examples.html#GUID-9F6401C4-6306-4212-88FD-95E536B730B1) [from Your Data Center to Autonomous Database](https://docs.oracle.com/en/cloud/paas/autonomous-database/adbsa/network-private-endpoint-examples.html#GUID-9F6401C4-6306-4212-88FD-95E536B730B1) in *Using Oracle Autonomous Database Serverless*.

The following diagram provides an overview of how Oracle Enterprise Manager deployed on premises connects with Autonomous Databases – Serverless using a private endpoint.

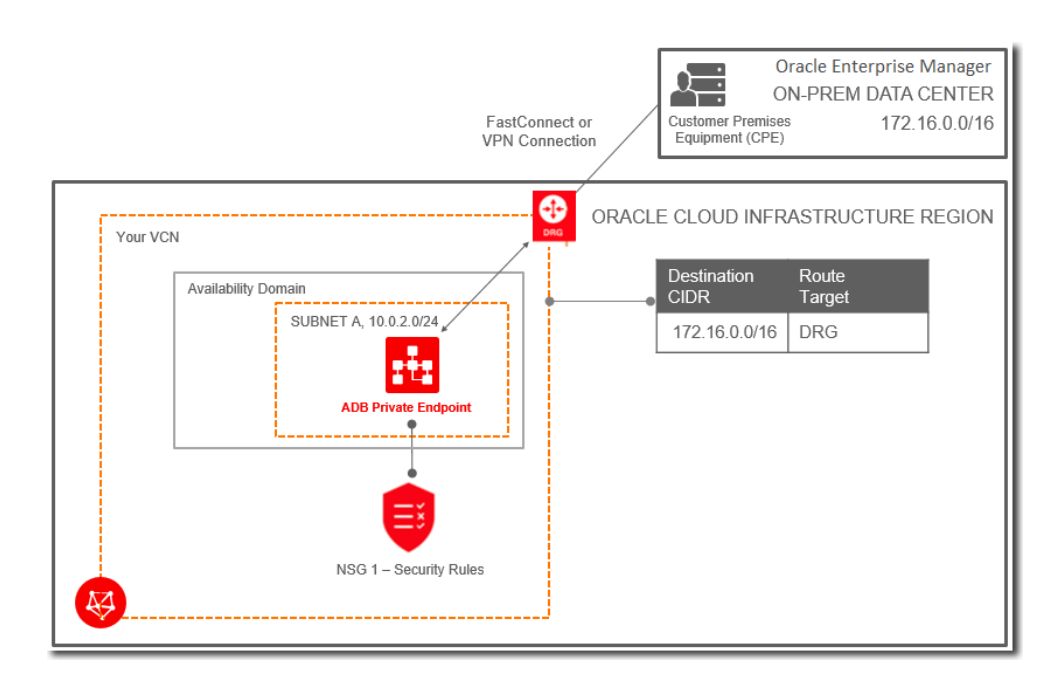

### **Access Autonomous Database – Serverless Using Transit Routing**

This section walks you through a scenario in which you enable private access from your Oracle Enterprise Manager deployed on premises to the Autonomous Database – Serverless in Oracle Services Network using *Transit Routing*. This method should only be used when the Autonomous Database – Serverless is not configured with a private endpoint. For information on Transit Routing, see [Overview of On-Premises Network](https://docs.oracle.com/iaas/Content/Network/Tasks/transitroutingoracleservices.htm#private-access-overview) [Private Access to Oracle Services](https://docs.oracle.com/iaas/Content/Network/Tasks/transitroutingoracleservices.htm#private-access-overview) in Oracle Cloud Infrastructure documentation.

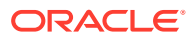

- **Provision an Autonomous Database Serverless.** As a first step, you must ensure that you have provisioned the Autonomous Database – Serverless. For information, see [Provision Autonomous Database](https://docs.oracle.com/en/cloud/paas/autonomous-database/adbsa/autonomous-provision.html#GUID-0B230036-0A05-4CA3-AF9D-97A255AE0C08) in *Using Oracle Autonomous Database Serverless*.
- **Download the Client Credentials (Wallet).** After you provision the database, you must download the OCI Client Credential (Wallet) and save the .zip file to provide client access to the Autonomous Database – Serverless. For information, see [Download Client Credentials \(Wallets\)](https://docs.oracle.com/en/cloud/paas/autonomous-database/adbsa/connect-download-wallet.html#GUID-B06202D2-0597-41AA-9481-3B174F75D4B1) in *Using Oracle Autonomous Database Serverless*.
- **Deploy Oracle Enterprise Manager in your on-premises network.** The OMS includes a central Oracle Management Agent that can be used to discover Autonomous Databases, which are treated as non-host targets. The central agent is installed by default on the OMS host and must have SQL\*Net access to the Autonomous Database – Serverless. Note that if you have an existing on-premises database or an Oracle Cloud Infrastructure Database system in the same VCN where the Autonomous Database – Serverless resides, you have the option of using the agent that monitors them, instead of the central agent.

For information, see:

- Upgrading the Enterprise Manager Cloud Control 13c Release 5 Software Only with Plug-ins in *Oracle Enterprise Manager Cloud Control Upgrade Guide*.
- Overview of the Directories Created for an Enterprise Manager System in *Oracle Enterprise Manager Cloud Control Basic Installation Guide*.
- **Review and use the specified connectivity option to connect Oracle Enterprise Manager on premises with the Autonomous Database – Serverless.** Oracle Enterprise Manager is deployed in an on-premises data center and connects to a VCN using FastConnect private virtual circuit or Site-to-Site VPN. Each of these types of connections terminates in a dynamic routing gateway (DRG) that is attached to the VCN. The VCN also has a service gateway, which gives the VCN access to the Autonomous Database – Serverless. The traffic from Oracle Enterprise Manager deployed on premises transits through the VCN, through the service gateway, and to the Autonomous Database – Serverless. The responses return through the service gateway and VCN to Oracle Enterprise Manager deployed on premises.

For information on how to configure transit routing directly through gateways, see the tasks given in **For routing directly between gateways** in [Setting Up Private Access to](https://docs.oracle.com/iaas/Content/Network/Tasks/transitroutingoracleservices.htm#setup_process) [Oracle Services](https://docs.oracle.com/iaas/Content/Network/Tasks/transitroutingoracleservices.htm#setup_process) in Oracle Cloud Infrastructure documentation.

The following diagram provides an overview of how Oracle Enterprise Manager deployed on premises connects with Autonomous Databases – Serverless using transit routing.

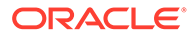

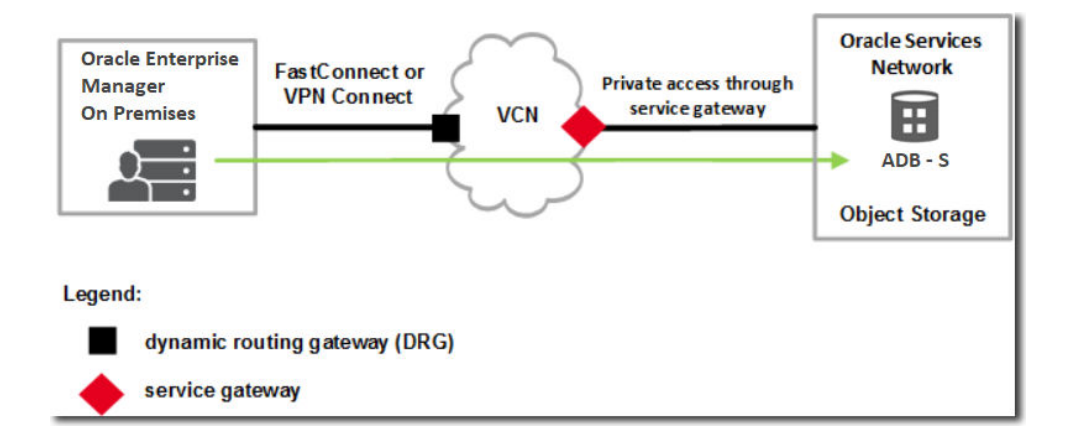

#### **Other Prerequisite Tasks**

After you have ensured that the major components are in place using one of the two options given above, you must perform the following prerequisite tasks to discover an Autonomous Database – Serverless from Oracle Enterprise Manager deployed on premises.

- **1.** Create an Oracle Cloud Infrastructure IAM group named **EMGroup**, and add the DBA who will be managing and monitoring the Autonomous Database – Serverless using Oracle Enterprise Manager to this group. Note that this DBA user must have an account in Oracle Cloud Infrastructure. See [To create a group](https://docs.oracle.com/iaas/Content/Identity/Tasks/managinggroups.htm#three) in Oracle Cloud Infrastructure documentation.
- **2.** Create the following policy to allow the DBA in **EMGroup** to manage and monitor the Autonomous Database – Serverless using Oracle Enterprise Manager: Allow group EMGroup to manage autonomous-database in <compartment in which the Autonomous Database - Serverless resides>

See [To create a policy](https://docs.oracle.com/iaas/Content/Identity/Tasks/managingpolicies.htm#three) in Oracle Cloud Infrastructure documentation.

**3.** Create a security list and add the following ingress rule to ensure secure access: Rule for accessing Autonomous Database – Serverless in the Oracle Cloud Infrastructure VCN from Oracle Enterprise Manager deployed on premises, allow TCPS traffic for the port value specified in the tnsnames.ora file in the OCI Client Credential (Wallet).

For information, see:

- [Security Lists](https://docs.oracle.com/iaas/Content/Network/Concepts/securitylists.htm#SecurityLists) in Oracle Cloud Infrastructure documentation.
- [About Connecting to an Autonomous Database Instance](https://docs.oracle.com/en/cloud/paas/autonomous-database/adbsa/connect-introduction.html#GUID-CD4C10A6-1C1E-4969-8F67-1433B6CE626A) in *Using Oracle Autonomous Database Serverless*.
- **4.** Unlock the adbsnmp user, which is created out-of-the-box when the Autonomous Database – Serverless is created in Oracle Cloud Infrastructure. This account is locked by default and you can reset the password and unlock it using Oracle Enterprise Manager or a SQL client.

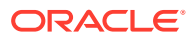

# <span id="page-22-0"></span>Discover Autonomous Databases Using the Oracle Enterprise Manager Console

Autonomous Databases are treated as non-host targets in Oracle Enterprise Manager and are discovered manually using the declarative process.

Oracle Enterprise Manager supports a TCP connection and a secure TCP (TCPS) connection using the TLS protocol for Autonomous Databases – Dedicated, and only the TCPS connection using the TLS protocol for Autonomous Databases – Serverless.

- **1.** From the **Setup** menu, select **Add Target**, and then select **Add Targets Manually**.
- **2.** On the **Add Targets Manually** page, click **Add Target Manually** on the **Add Non-Host Targets Manually** tile.
- **3.** In the **Add Target Manually** dialog box, select the host on which the agent that you are using to discover the Autonomous Database is installed and running.
- **4.** In the **Target Type** field, enter and select the Autonomous Database type and click **Add**.

Your options are **Autonomous Data Warehouse** and **Autonomous Transaction Processing** and Oracle Enterprise Manager discovers the selected target type on the host you selected in the previous step.

- **5.** On the **Add <Autonomous Database Type>: Properties** page, specify the following monitoring details:
	- **a.** Enter a name to identify the Autonomous Database target in the **Target Name** field.
	- **b.** Select the **Is Dedicated** check box for Autonomous Data Warehouse Dedicated and Autonomous Transaction Processing – Dedicated targets. If you are discovering Autonomous Data Warehouse – Serverless and Autonomous Transaction Processing – Serverless targets, then leave this check box unchecked.
	- **c.** Upload the **OCI Client Credential (Wallet)** .zip file, which contains the credentials to access data in your Autonomous Database.

After you upload the OCI client credential wallet .zip file, the **Service Name** and **Connection Descriptor** fields are automatically populated. Note that you can change the **Service Name** value and opt for a secure TCP (TCPS) connection using the TLS protocol. It is recommended that you use the low or low tls database service. For information on Database Service Names, see the [Predefined Database Service Names for Autonomous Database](https://docs.oracle.com/en/cloud/paas/autonomous-database/adbsa/connect-predefined-generic.html#GUID-E49773B3-6C07-4F6F-906B-42705D237523) section in the documentation for the Autonomous Database you are discovering.

- **d.** Enter the **Wallet Password**. This is the password you set in the Oracle Cloud Infrastructure Console when downloading the OCI client credential wallet .zip file.
- **e.** Enter the monitoring password. It is recommended that you use the adbsnmp user account and if you are a first time user, then you must enter a new password to reset it and unlock the adbsnmp user account. See [About User Accounts.](#page-6-0)

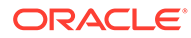

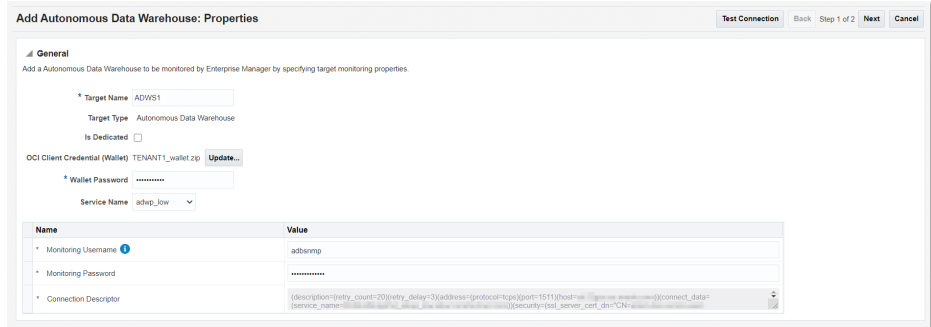

**6.** Click **Test Connection** to test the connection made to the Autonomous Database.

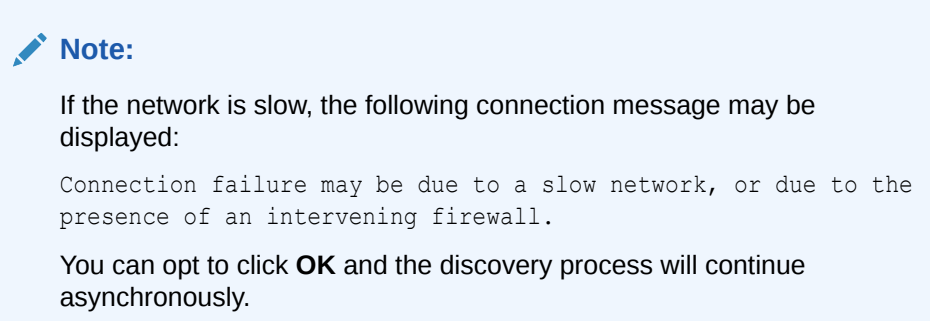

- **7.** Click **Next** and review the displayed information.
- **8.** Click **Submit**.

After you have discovered the Autonomous Database in Oracle Enterprise Manager, you can verify if the discovery was successful by clicking the **Targets** menu > **Databases** option. The Autonomous Database you discovered should be listed on the **Databases** page.

You can also check connectivity between the OMS host and agent and the Autonomous Database target using JDBC. To do so, you must obtain the following information from the OCI Client Credential (Wallet) . zip file:

- Host
- Port

Run the following command from the OMS host and agent:

```
nc -zv <host> <port>
For example:
```
nc -zv host-awwwh-scan.exadatasubnet.exadatainfrast...com 1521

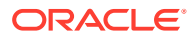

# <span id="page-24-0"></span>Discover Autonomous Databases Using EM CLI

You can use the Oracle Enterprise Manager Command Line Interface (EM CLI) verb add cloud db target, to discover an Autonomous Database in Oracle Enterprise Manager.

### **Format**

```
emcli add cloud db target
                    -target name="target name"
                    -target type="target type"
                     -agent host="agent host"
                     -zip file location="cred file zip location"
- 1990 - 1990 - 1990 - 1990 - 1991 - 1992 - 1992 - 1992 - 1992 - 1992 - 1992 - 1992 - 1992 - 1992 - 1992 - 199
credentials="UserName:<db_username>;password:<db_password>;Role:<db_user_role
>"
                     -wallet password="wallet password"
                     -service name="tns service name"
                      [-is_dedicated="is_dedicated"]
```
[-standby agent host="standby agent host"]

#### **Options**

- -target name: Name of the Autonomous Database target.
- -target\_type: Type of Autonomous Database. The target type value for **Autonomous Data Warehouse** databases is oracle\_cloud\_adw and the value for **Autonomous Transaction Processing databases is oracle cloud atp.**
- -agent host: Host on which the agent that you are using to discover the Autonomous Database is installed and running.
- -zip file location: Location of the Oracle Cloud Infrastructure Client Credentials (Wallet) .zip file. The .zip file location should be accessible from the OMS host.
- -credentials: Monitoring user credentials. It is recommended that you use the adbsnmp user account. See [About User Accounts](#page-6-0).
- -wallet password: The wallet password set in the Oracle Cloud Infrastructure Console when downloading the OCI Client Credential Wallet.
- -service name: Predefined database service name of the Autonomous Database. The low database service is the default value and to perform monitoring and management tasks, it is recommended that you use the low database service. Note that Oracle Enterprise Manager supports both TCP and TCPS using the TLS protocol for Autonomous Databases – Dedicated, and only TCPS using the TLS protocol for Autonomous Databases – Serverless. The default protocol for Autonomous Databases – Dedicated is TCP.

For information on Database Service Names, see the [Predefined Database Service](https://docs.oracle.com/en/cloud/paas/autonomous-database/adbsa/connect-predefined-generic.html#GUID-E49773B3-6C07-4F6F-906B-42705D237523) [Names for Autonomous Database](https://docs.oracle.com/en/cloud/paas/autonomous-database/adbsa/connect-predefined-generic.html#GUID-E49773B3-6C07-4F6F-906B-42705D237523) section in the documentation for the Autonomous Database you are discovering.

-is dedicated: True for an Autonomous Database – Dedicated and False for an Autonomous Database – Serverless. If a value is not specified for this parameter, then it defaults to Autonomous Database – Serverless.

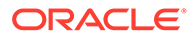

<span id="page-25-0"></span>-standby agent host: Host on which a backup agent is installed. If the primary agent goes down or crashes, then the backup agent monitors the target. This is an optional parameter.

### **Example**

```
emcli add_cloud_db_target
                 -target name="ATPD1"
                 -target type="oracle cloud atp"
                 -agent host="myhostname.example.com"
                 -zip file location="/u01/oracle/atpd/wallet ATPD1.zip"
- All and All and All and All and All
credentials="UserName:adbsnmp;password:password;Role:Normal"
                  -wallet_password="password"
                 -service name="ATPD1 low"
                 -is dedicated="True"
                 -standby agent host="standbyhostname.example.com"
```
# Discover Autonomous Databases Using REST API

You can discover an Autonomous Database in Oracle Enterprise Manager using REST API.

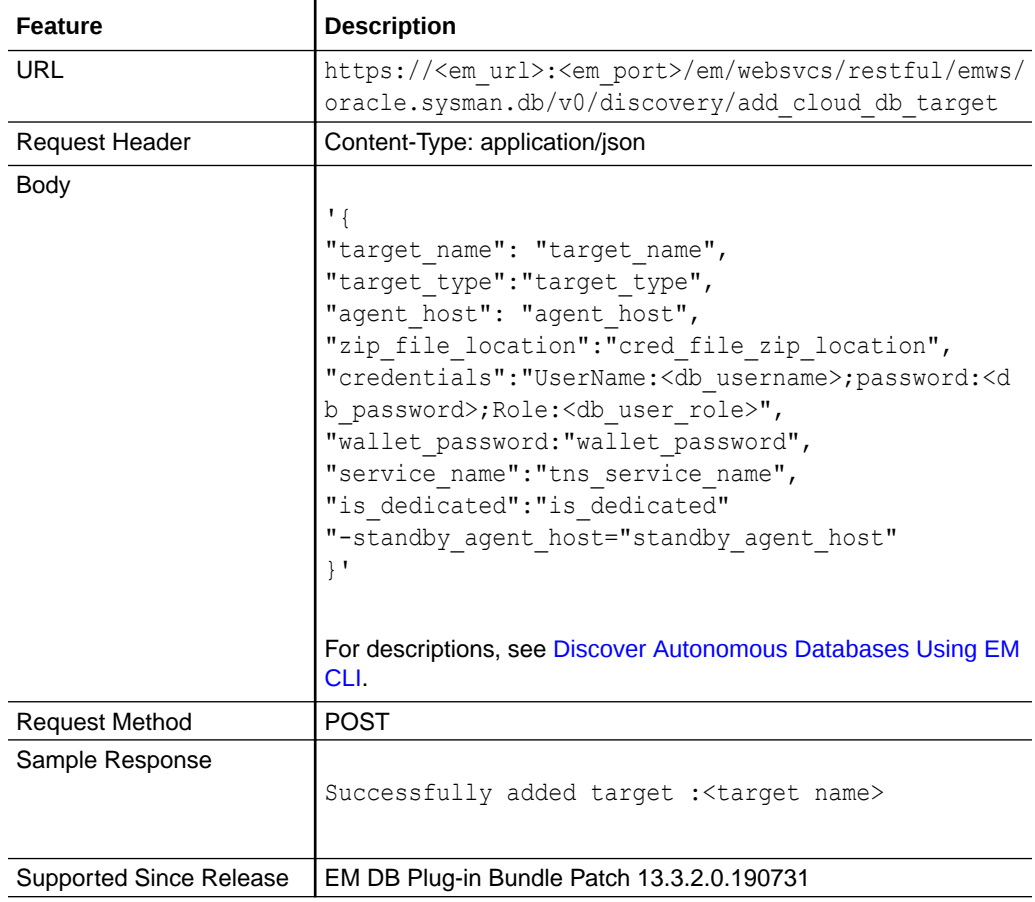

# <span id="page-26-0"></span>3 Monitoring and Administration Tasks

After you have discovered Autonomous Databases, you can perform the following monitoring and administration tasks using Oracle Enterprise Manager for Autonomous Databases.

As you review the information available in the following table, note that:

- For Autonomous Databases, Oracle Enterprise Manager provides a subset of the features that it provides for Oracle Databases. The "more information" links in the following table currently take you to generic information on Oracle Enterprise Manager support for Oracle Databases, and all the features may not be available for Autonomous Databases.
- When you click the options in the user interface that take you to other Performance, Security, Schema, and Administration pages, the **Database Login** page is displayed and you must enter the Database Admin User credentials. These credentials can also be configured as named credentials. For information on named credentials, see Credentials Management in *Oracle Enterprise Manager Cloud Control Security Guide*.

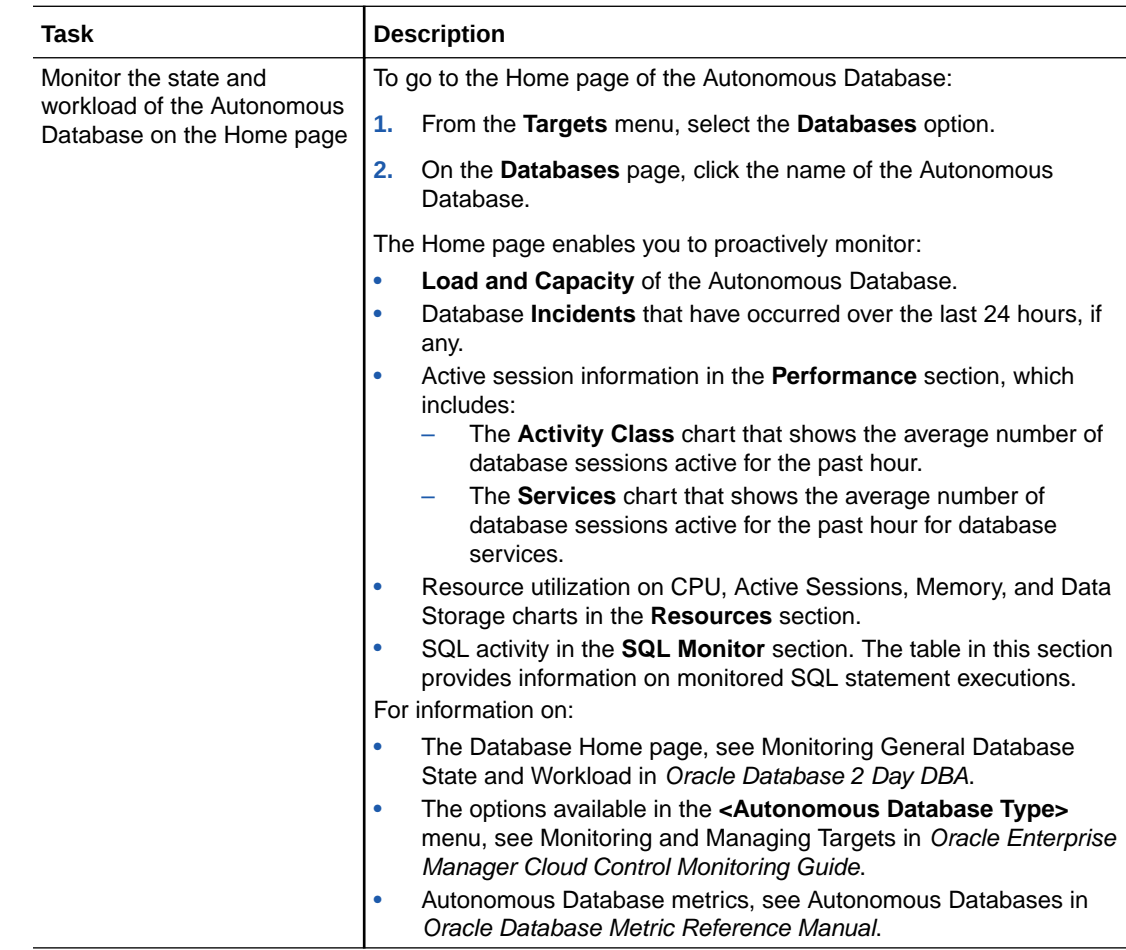

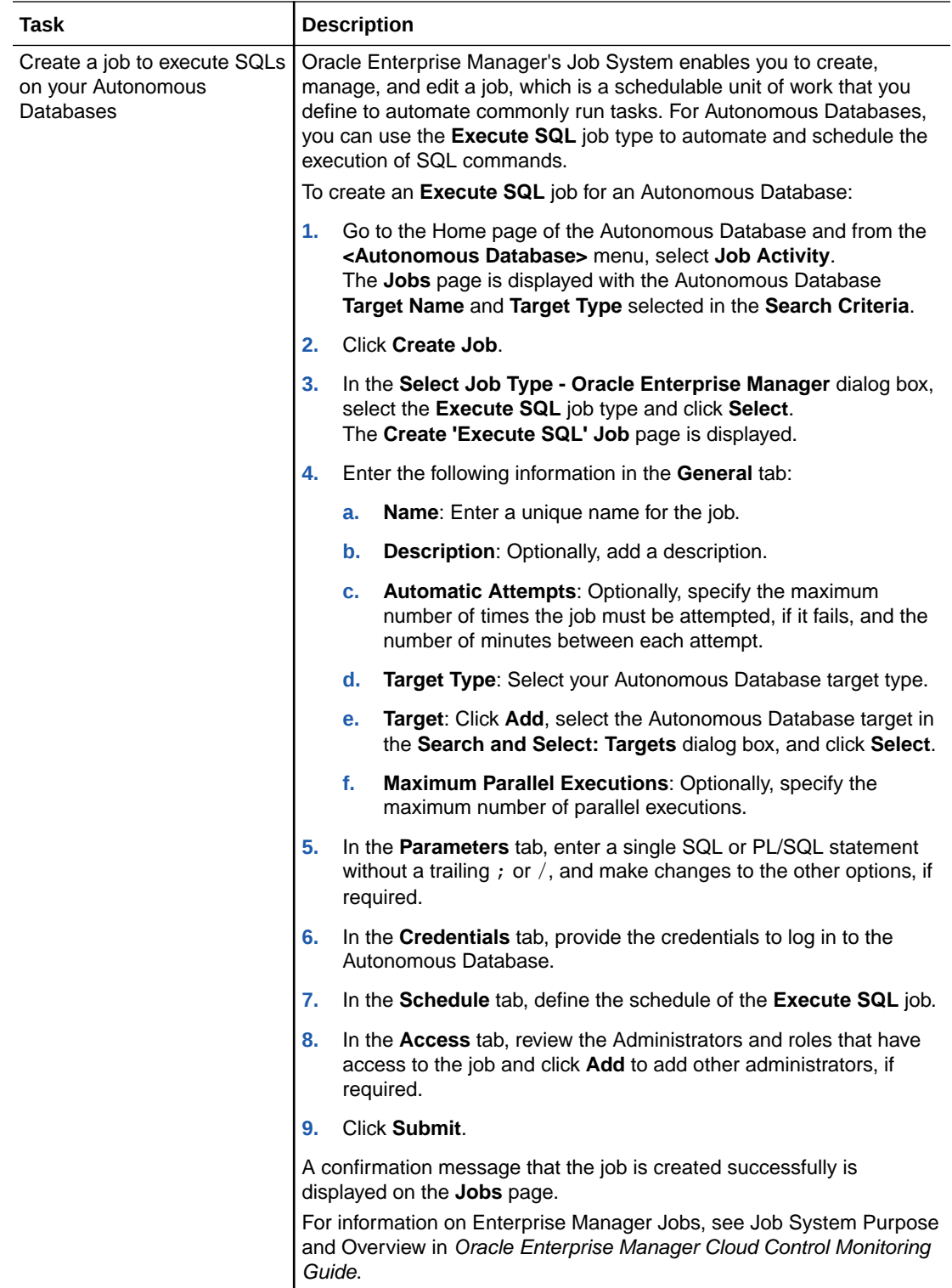

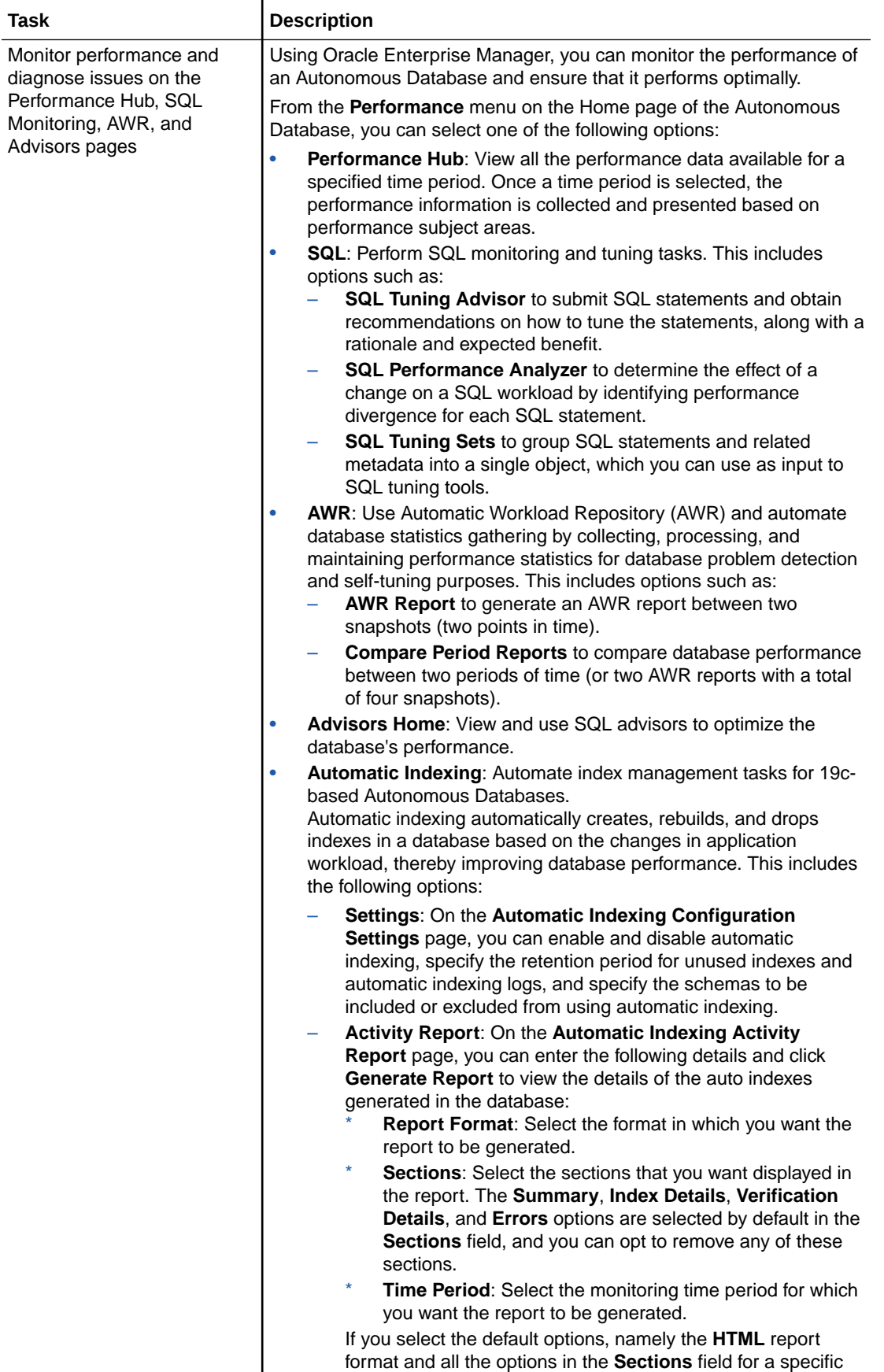

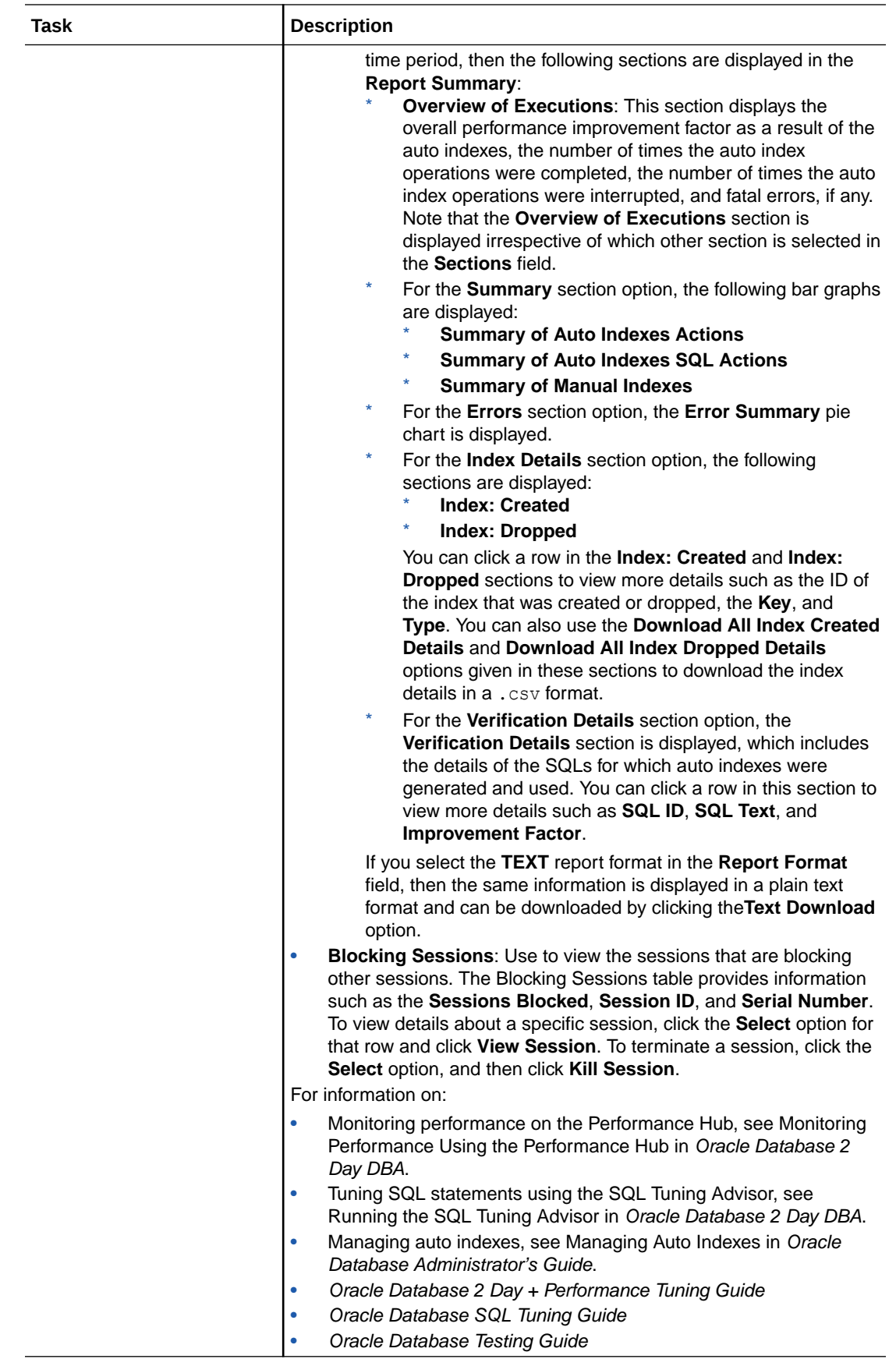

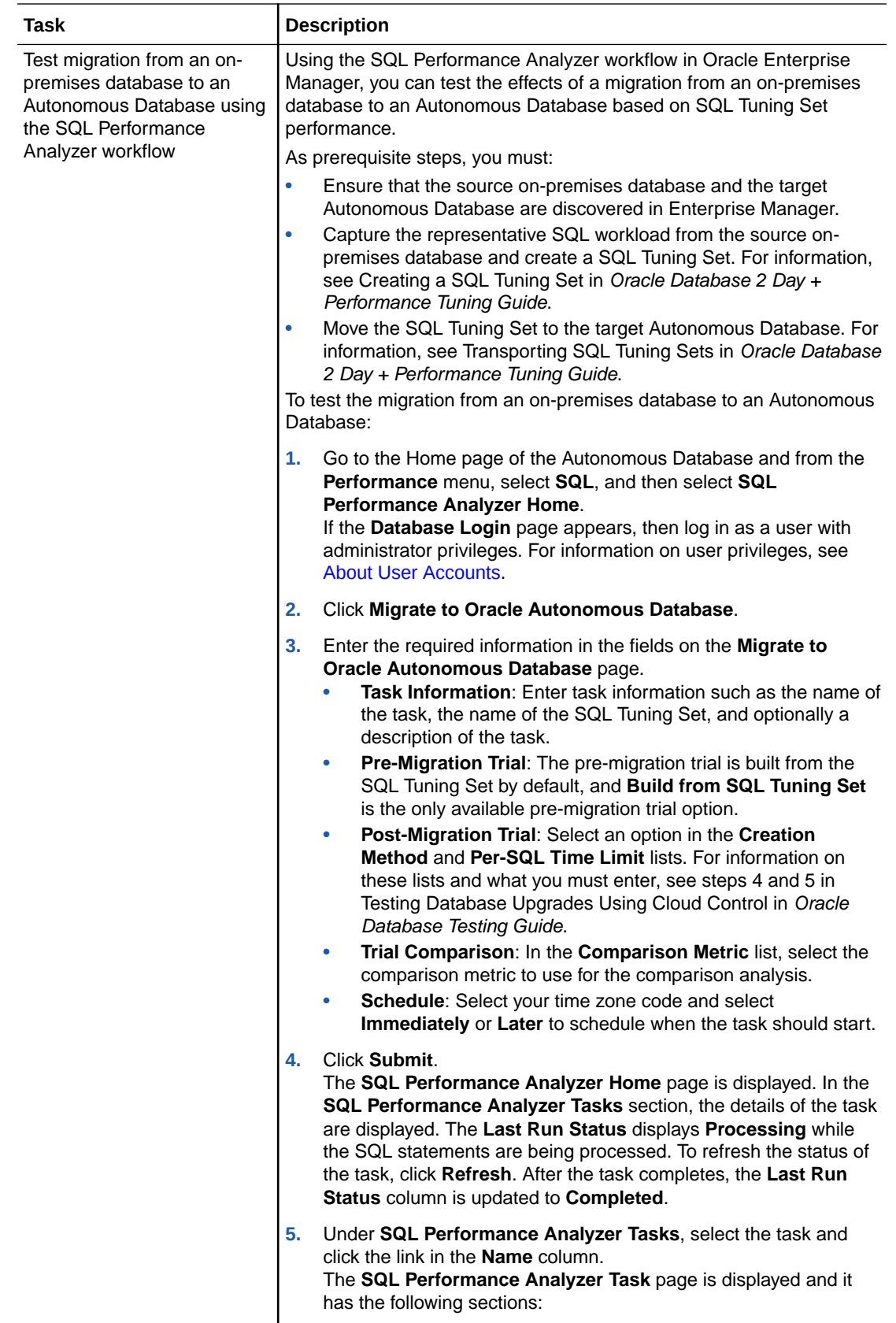

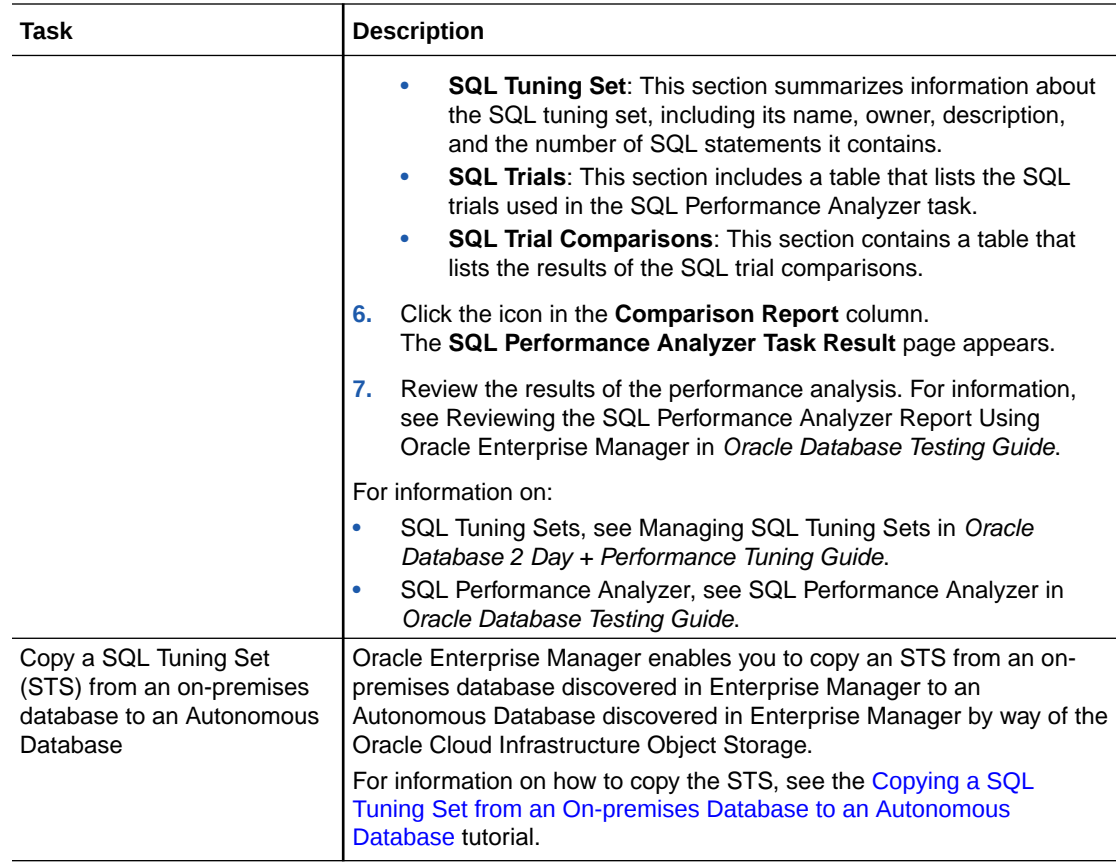

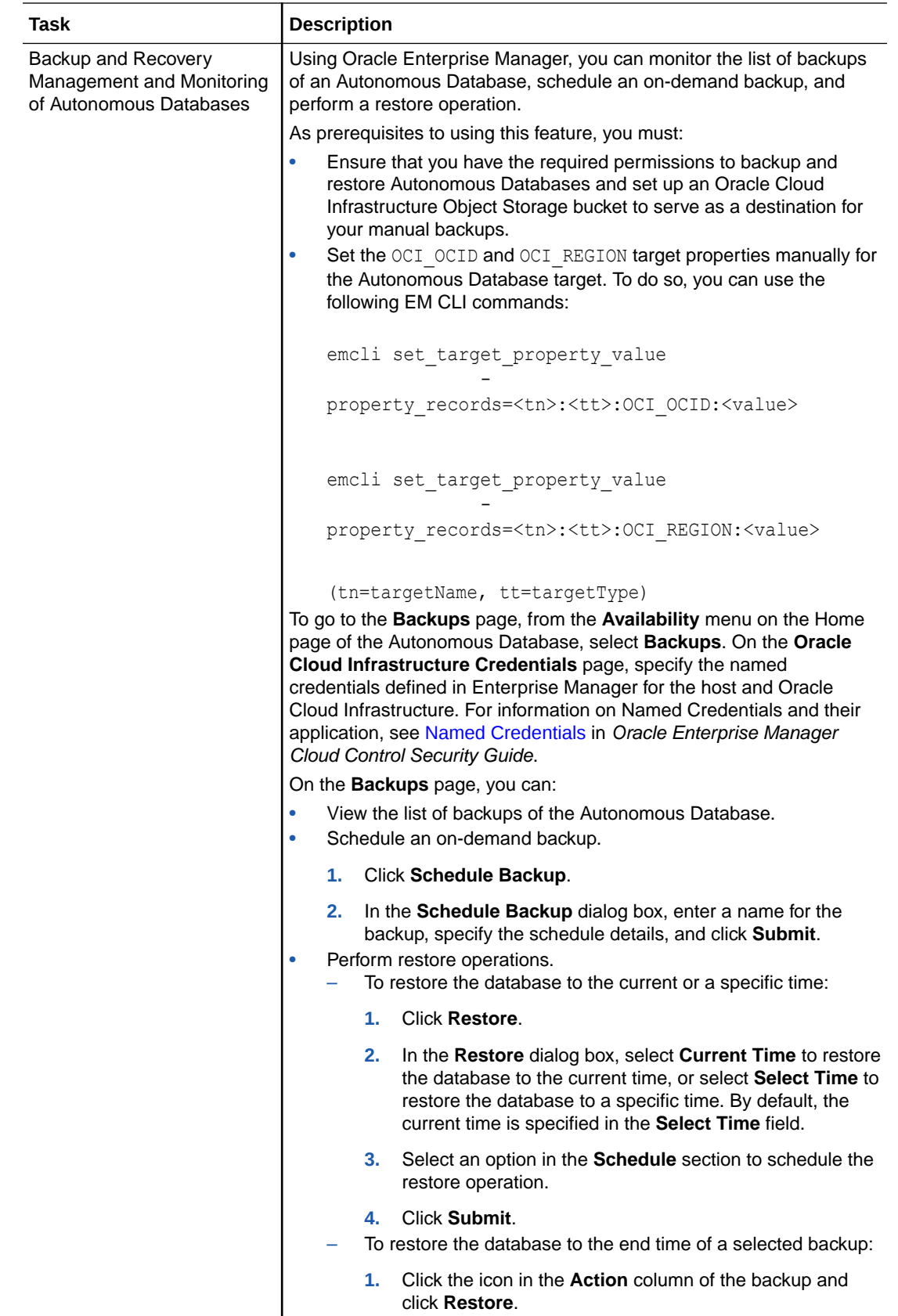

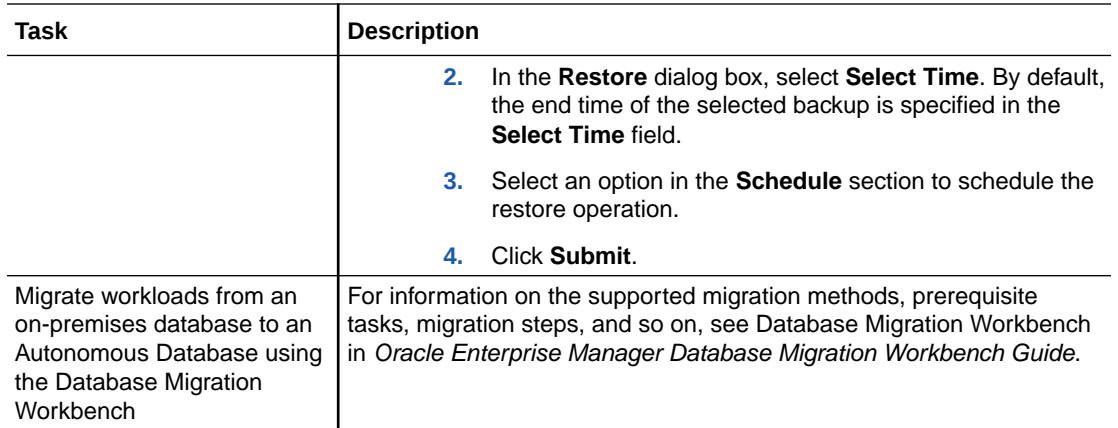

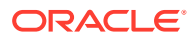

<span id="page-34-0"></span>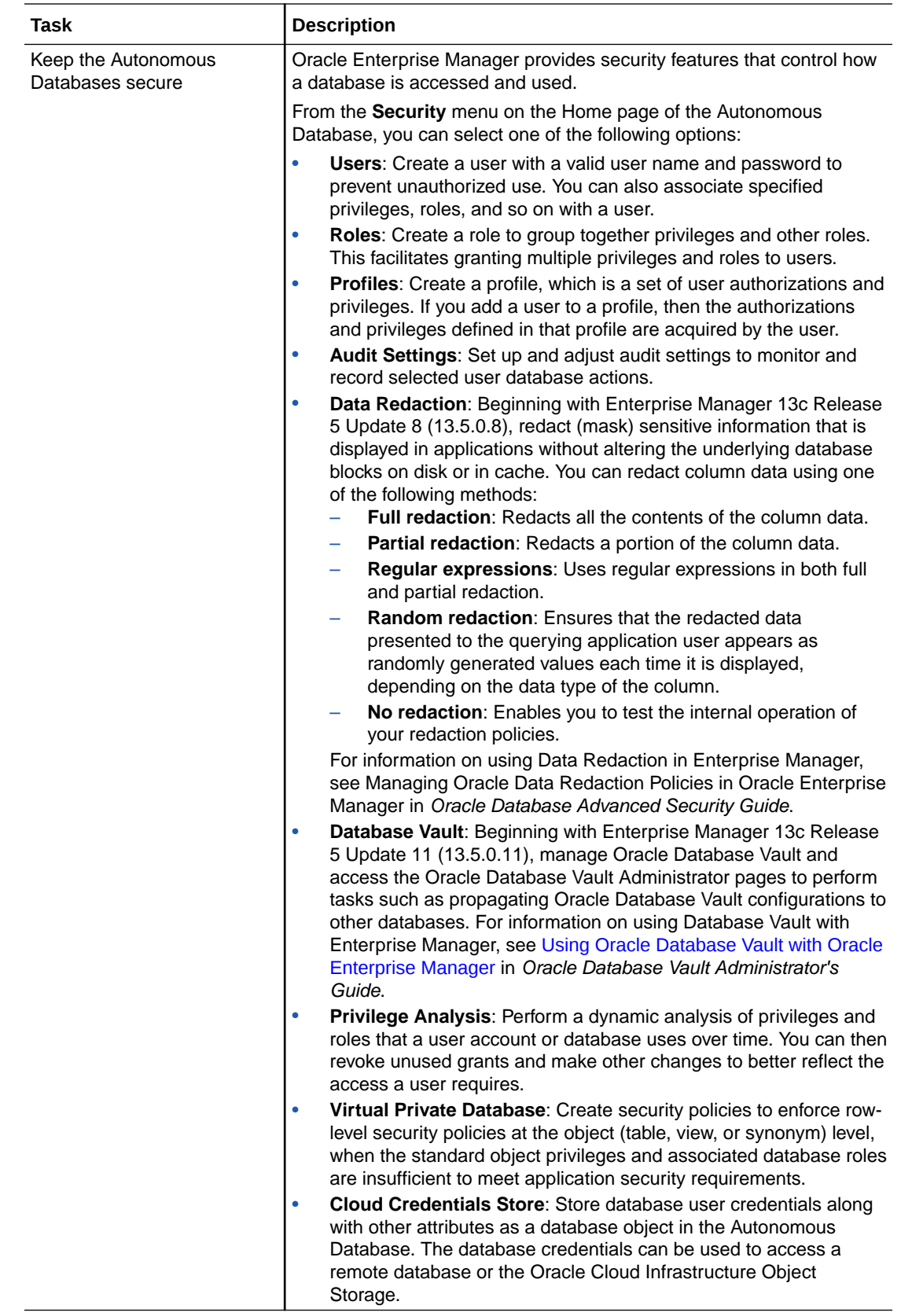

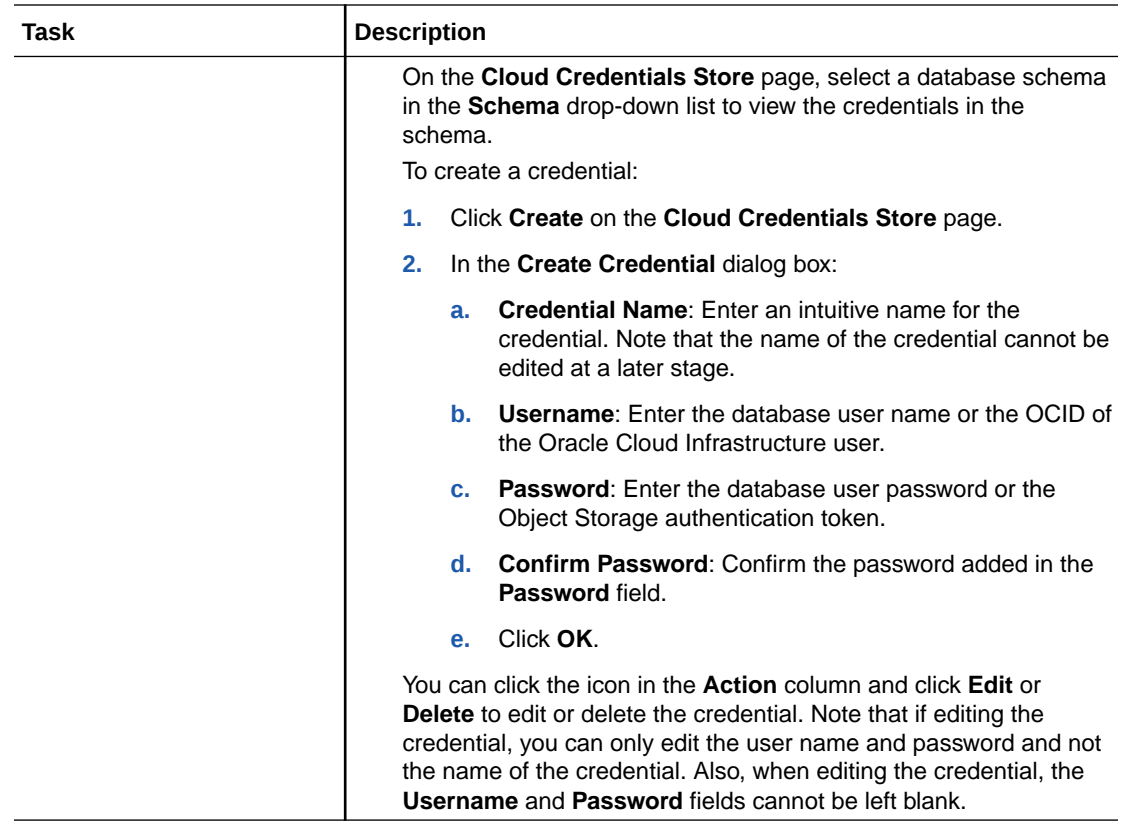

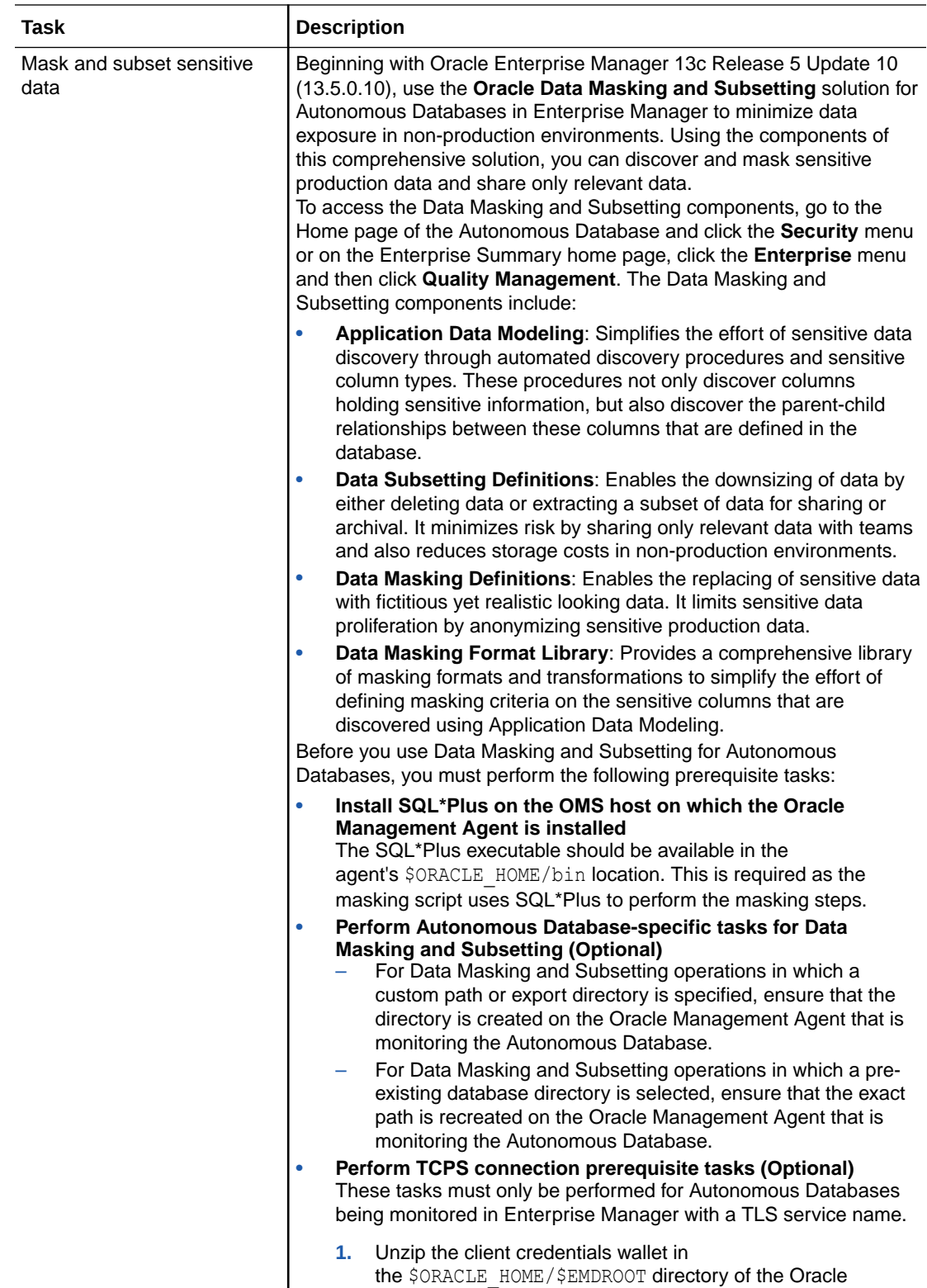

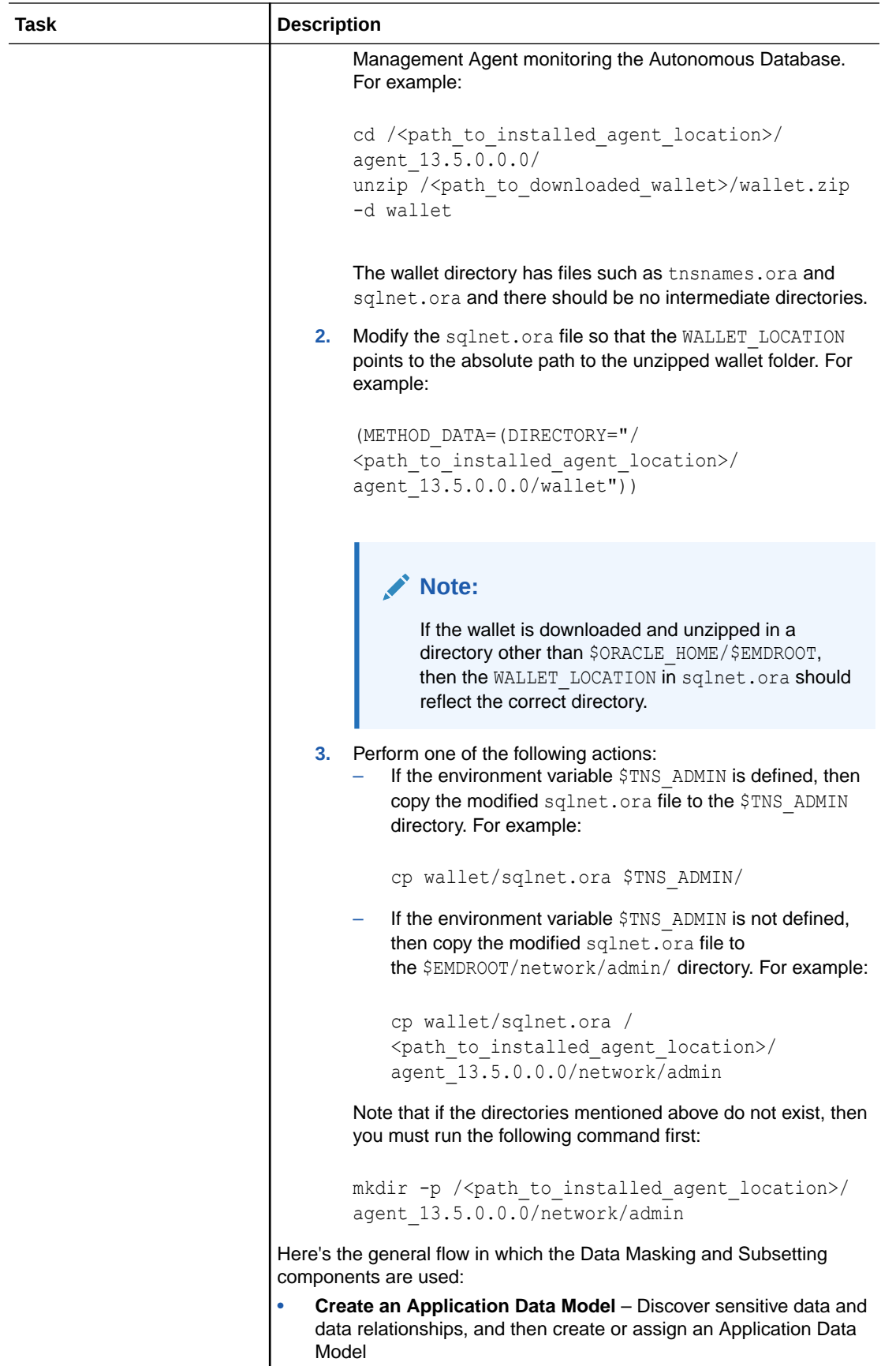

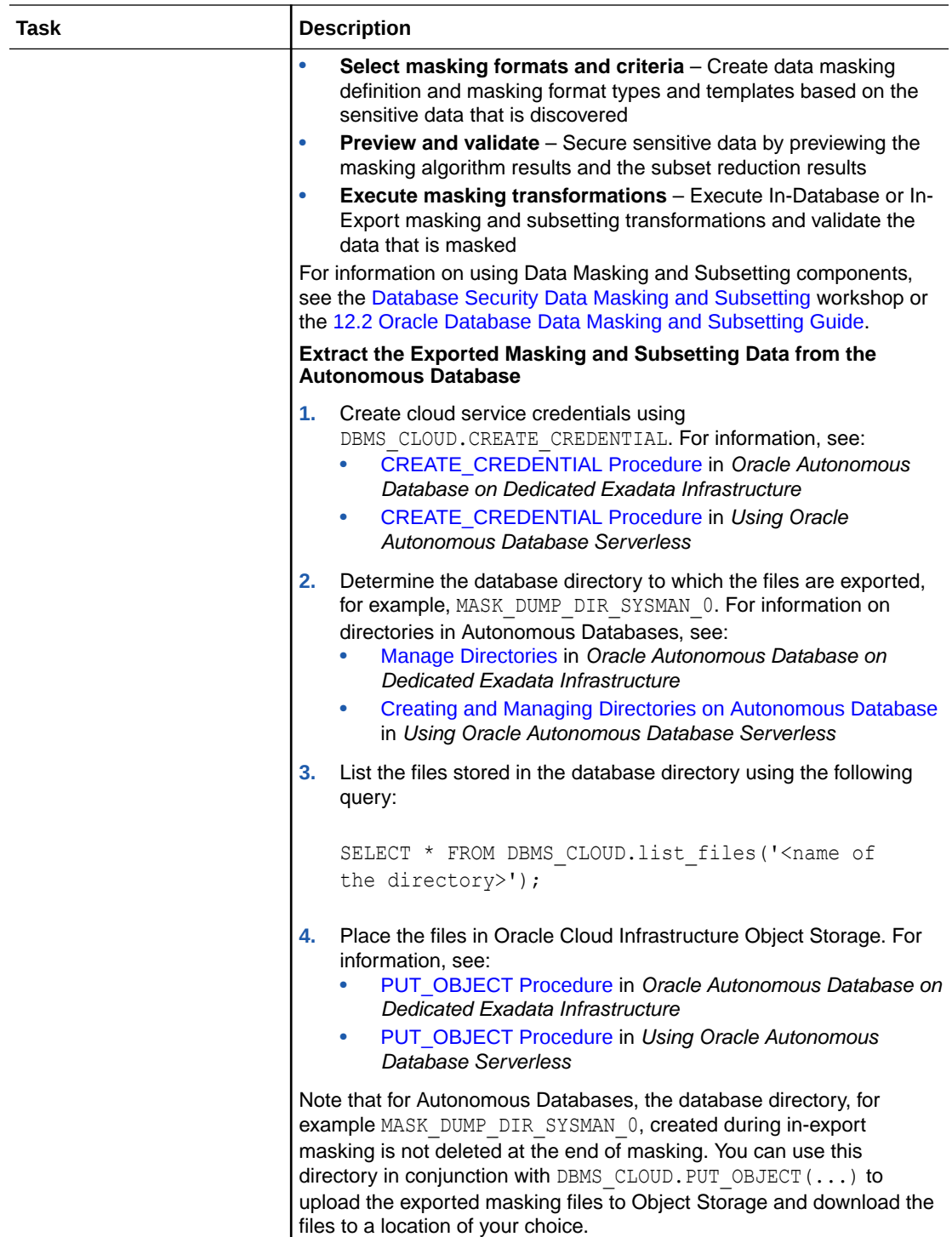

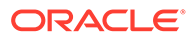

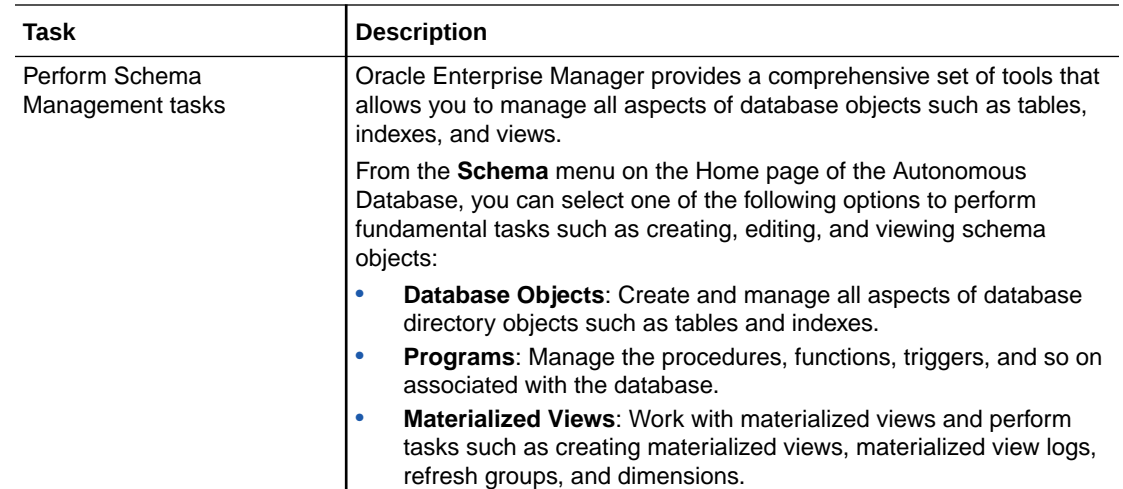

<span id="page-40-0"></span>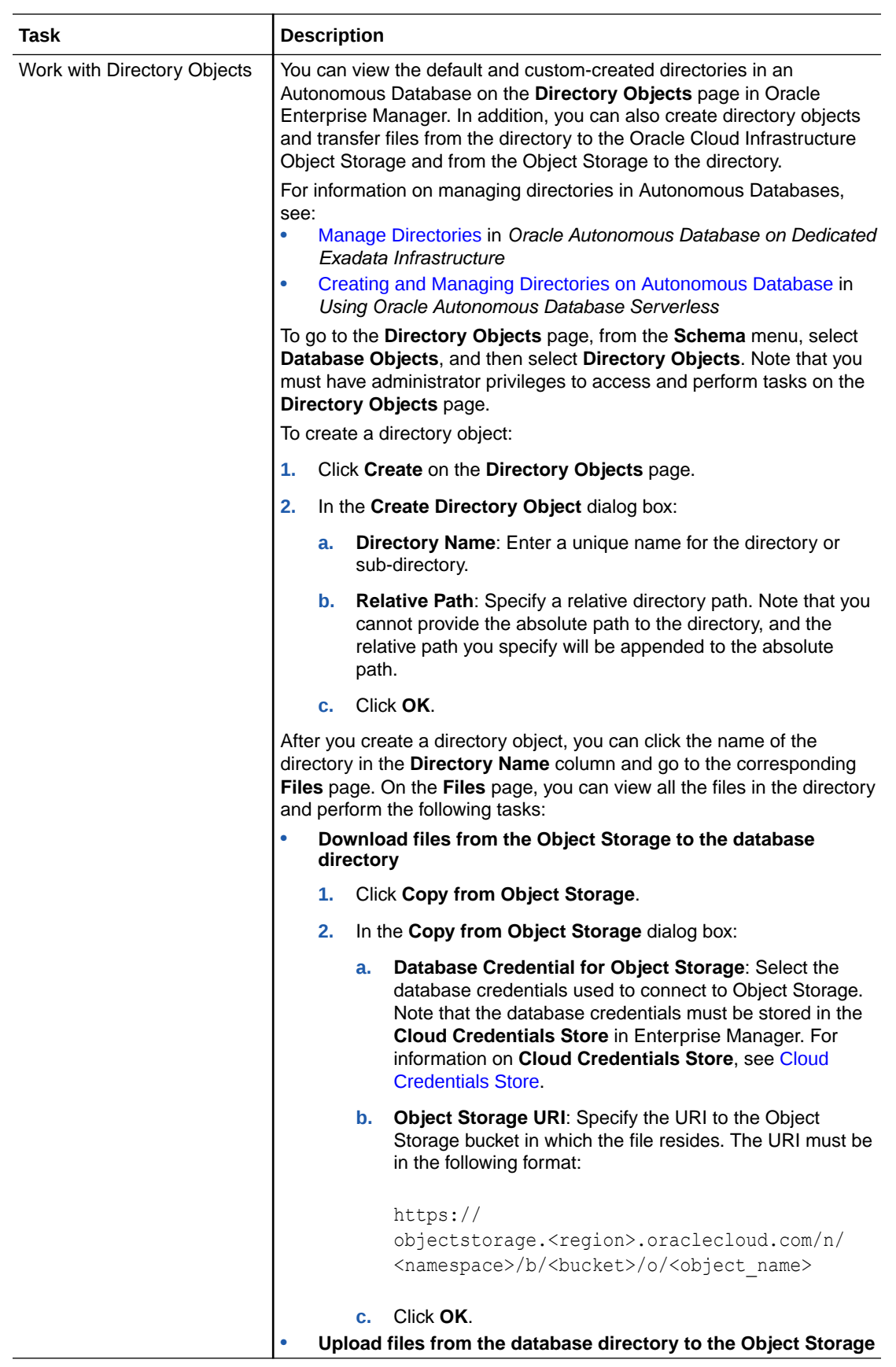

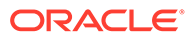

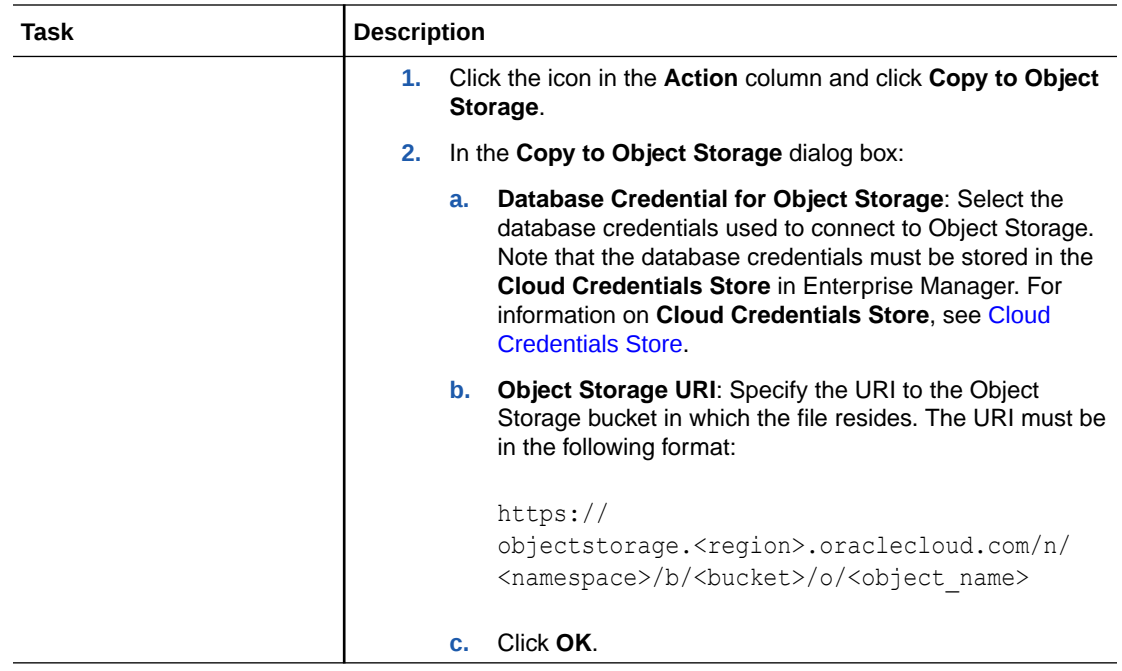

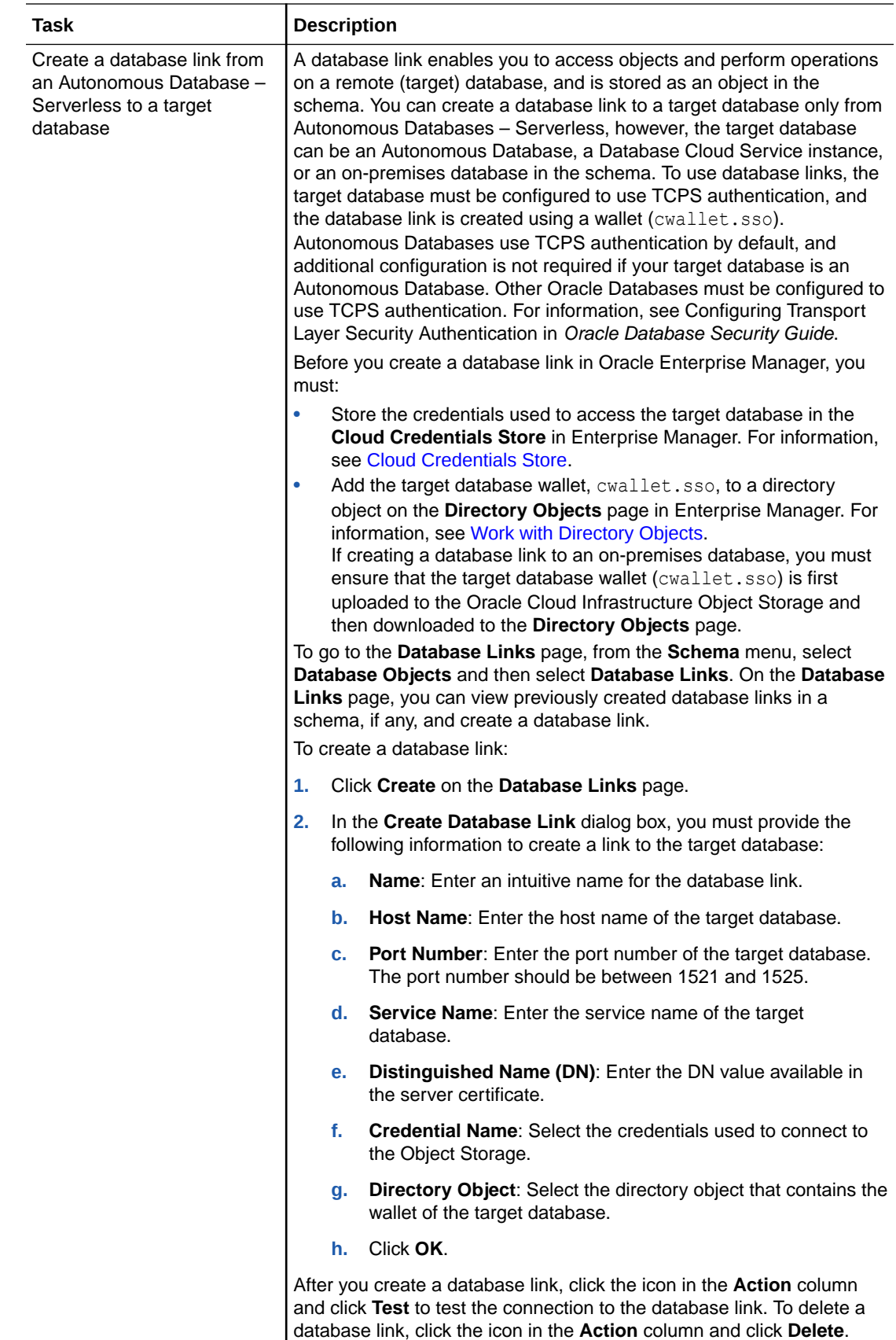

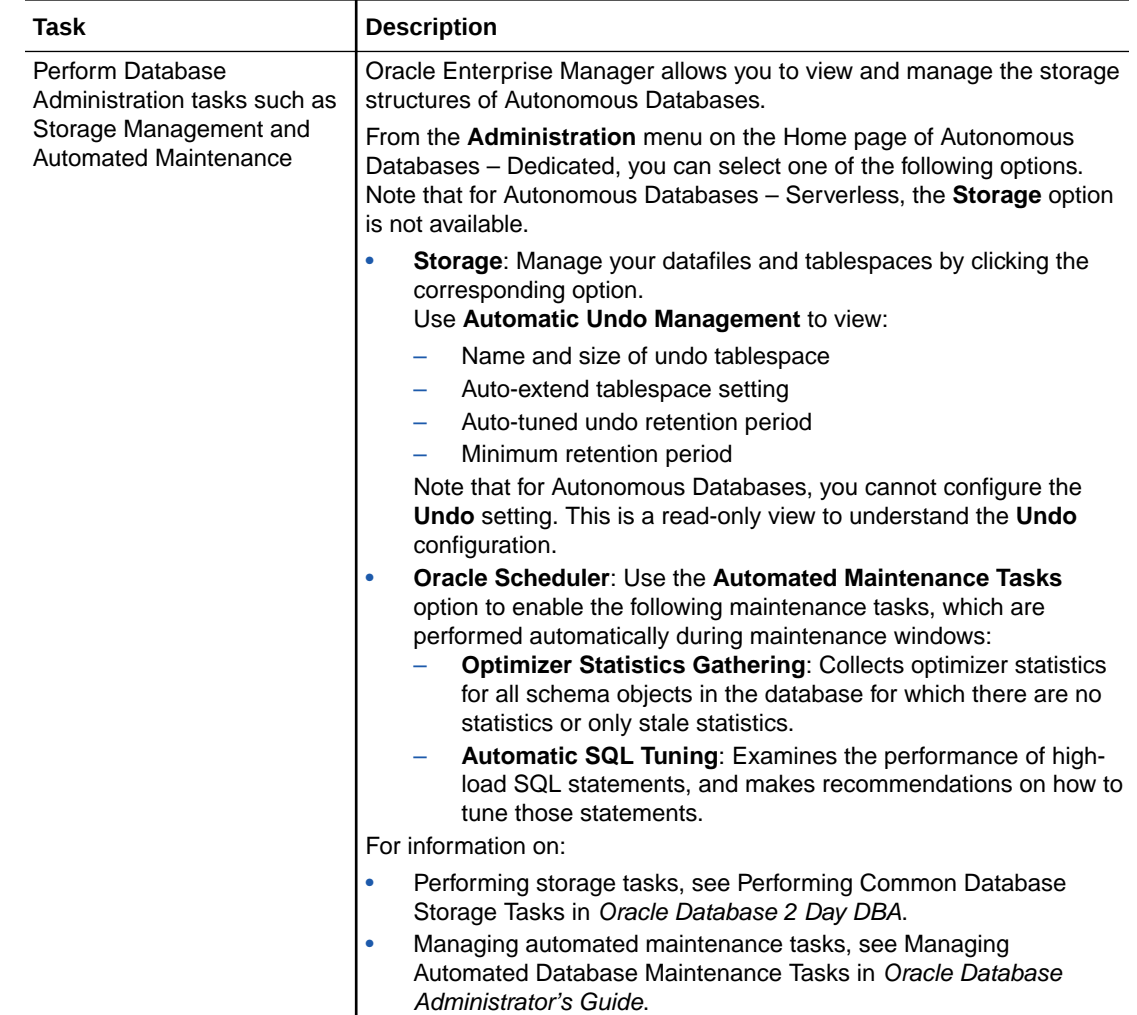